# **UNIVERZITA PALACKÉHO OLOMOUC PEDAGOGICKÁFAKULTA**

**Katedra technické a informační výchovy**

# **Vnímání široké veřejnosti v problematice cloudových úložišť**

Bakalářská práce

Michael Látal

Olomouc 2017 **Vedoucí práce:** Mgr. Jan Kubrický, Ph.D.

Prohlašuji, že jsem bakalářskou práci vypracoval samostatně a použil jen uvedené bibliografické a elektronické zdroje.

V Olomouci dne 20.4.2017

 ------------------------------ podpis

### **Poděkování**

Na tomto místě bych chtěl poděkovat Mgr. Janu Kubrickému, Ph.D. za jeho cenné rady a připomínky a za odborné vedení mé bakalářské práce. Děkuji také mé rodině za podporu při studiu a psaní práce.

# **OBSAH**

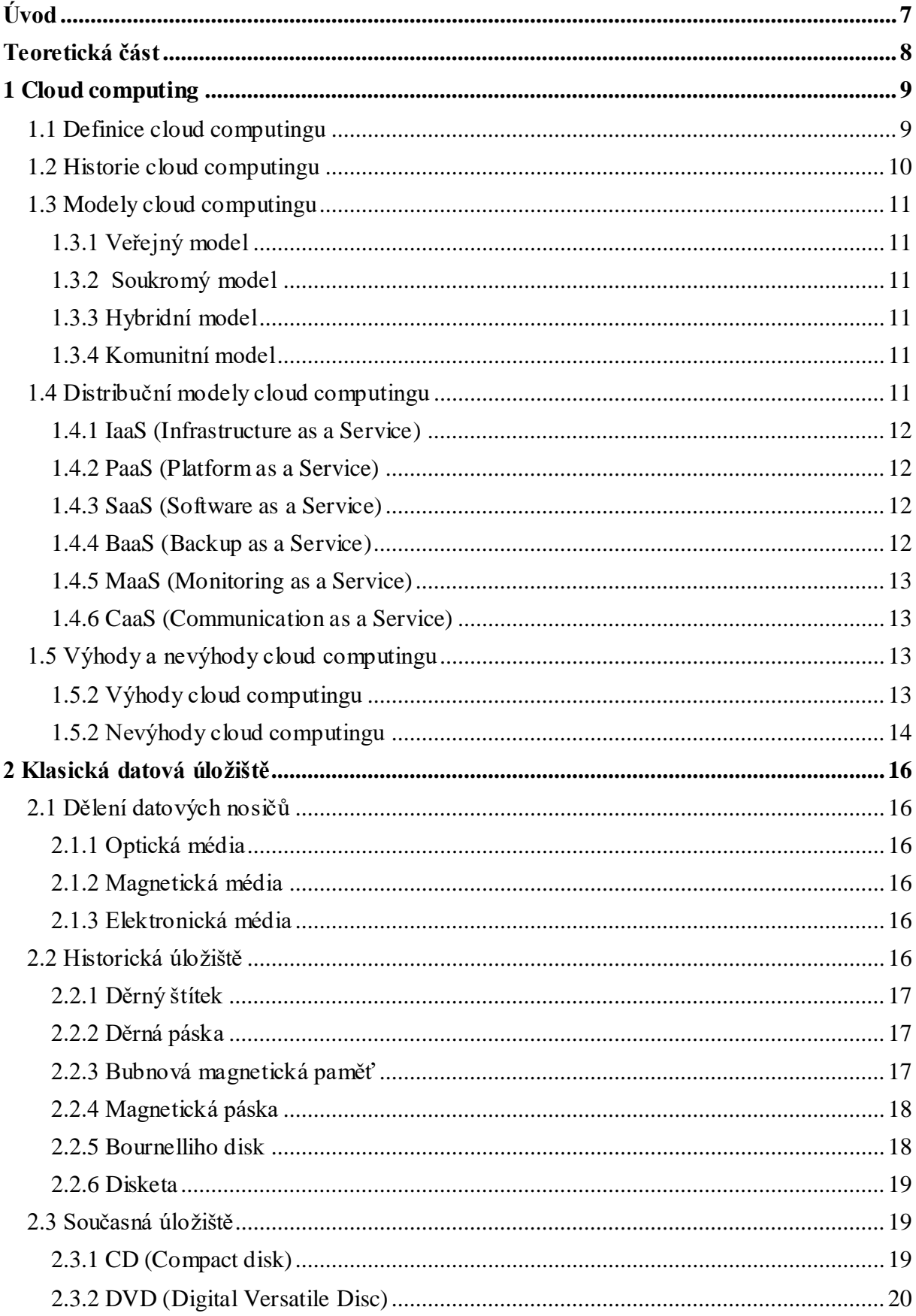

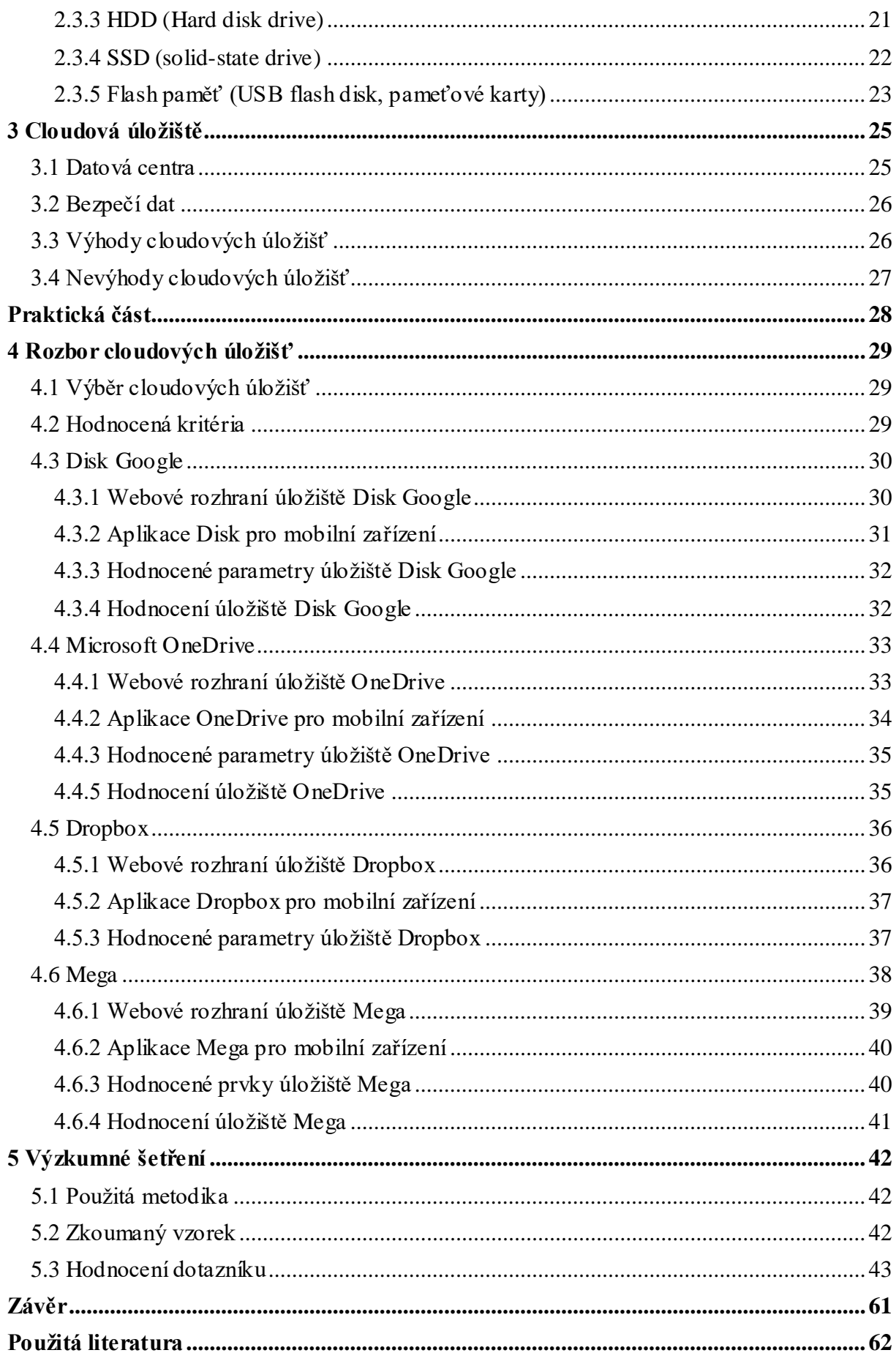

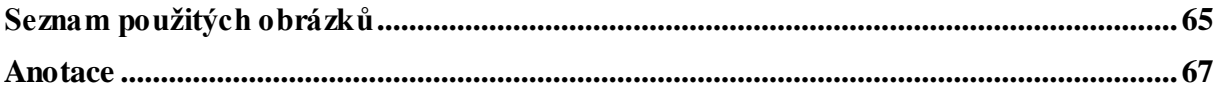

# <span id="page-6-0"></span>**Úvod**

Jako téma své bakalářské práce jsem si zvolil cloudová úložiště, což je velká část služeb takzvaného cloud computingu. Cloud computing je prostředí, které nám poskytuje určité služby, o které se nemusíme starat. Tyhle služby jsou na trhu teprve několik let, a hodně rychle se vyvíjejí. Samotná cloudová úložiště se v budoucnu mohou stát primárním datovým úložištěm široké veřejnosti.

Cíle mé teoretické práce je popsat jak cloud computing vznikl, něco z jeho historie, distribuce a také hlavní výhody a nevýhody. Jelikož je práce zaměřena na cloudová úložiště, jednu kapitolu bych chtěl věnovat klasickým datovým úložištím, protože bez nich by nemohly vzniknout ani úložiště cloudová. Popsal bych jak ty historická, tak ty aktuální a současně nejvíce využívaná. Poslední kapitolu teoretické části bych věnoval obecně cloudovému úložišti.

V praktické části bych chtěl vybrat několik nejdostupnějších cloudových úložišť pro širokou veřejnost podle určitých kritérií. Chtěl bych se zaměřit na uživatelské prostředí webového rozhraní a aplikací a zhodnotit synchronizaci dané služby s ostatními zařízeními.

Ve výzkumné části praktické části bych chtěl vypracovat dotazník, týkajících se veřejného mínění problematiky cloudových úložišť. Myslím si, že cloudové úložiště jsou služby, které dnes hodně lidí používá a zajímal by mne pohled a faktory ovlivňující výběr úložiště. Cílem dotazníku je také ověření si, jestli vybraná cloudová úložiště vybraná v první půli praktické části splňují požadavky uživatelů.

<span id="page-7-0"></span>**Teoretická část**

### <span id="page-8-0"></span>**1 Cloud computing**

Služby cloud computingu tu nejsou dlouho, ale nejsou taky úplnou novinkou. Stačí si vzpomenout, kdykoliv sdílíme fotky, dokumenty, videa nebo i hudbu přes internet s přáteli. Až poslední dobou se však termín, cloud computing" dostává mezi širokou veřejnost. Je to způsobeno především tím, že firmy chtějí ušetřit co nejvíce prostředků v IT sféře. Tento typ nebo balíček služeb bylo potřeba nějak pojmenovat. Služby cloud computingu jistě nejsou jen o sdílení fotografií, videí a hudby s přáteli. Je to hlavně komplexní řešení pro firmy, školy i osobní účely. (5)

### <span id="page-8-1"></span>**1.1 Definice cloud computingu**

*"Cloud computing je na internetu založený model vývoje a používání počítačových technologií. Lze ho také charakterizovat jako poskytování služeb či programů servery dostupnými z internetu s tím, že uživatelé k nim mohou přistupovat vzdáleně, kupř. pomocí webového prohlížeče nebo klienta elektronické pošty."* – www.wikipedia.cz (1)

*"Jiná definice rozumí pod pojmem cloud computing IT zdroje a služby plně automatizované a abstrahované od infrastruktury, prostřednictvím které jsou poskytovány. Navíc musí být poskytované "na požádání" a ve sdíleném prostředí, dostatečně škálovatelným a flexibilním."* – Ľuboslav Lacko (2)

*"Jednoduše je cloud computing dodávání výpočetních služeb, jako jsou servery, úložiště,*  databáze, sítě, software, analytické nástroje a další, přes internet ("cloud"). Společnosti *nabízející tyto výpočetní služby se nazývají poskytovatelé cloudu a obvykle se za služby cloud computingu platí na základě jejich využití obdobně, jako platíte účty za vodu nebo elektriku."* – www.azure.microsoft.com (3)

*"Cloud computing funguje na principu sdílení hardwarových a softwarových ilustrace\_cloud\_computingprostředků prostřednictvím sítě. Nakreslený v diagramu vypadá tento systém jako mrak (anglicky cloud), proto vznikl název cloud computing."* – www.webcloud.cz (4)

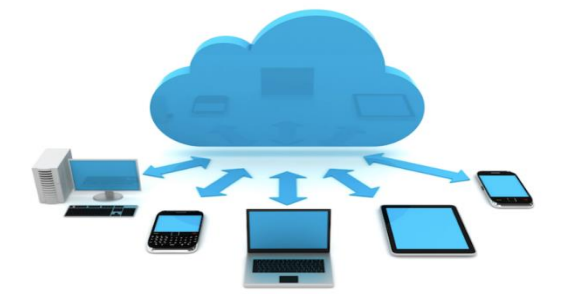

 *Obrázek č. 1 – cloud computing* (6)

*"Cloud, po našem oblak, je určitou metaforou pro komplexní síťové prostředí. Tento termín se vžil pro informační technologie na pozadí, tedy Internet. Cloud computing v jiném, trochu humornějším pojetí znamená použití výpočetních technologií za hranicemi domácí či podnikové sítě, tedy tam, kde je to pro uživatele "v oblacích"."* – Ľuboslav Lacko (2)

*"Cloud computing představuje nastupující trend, který je podobně jako například Web 2.0 založen na už existujících a ověřených technologiích. Měl by zpřístupňovat každý element IT infrastruktury jako službu na vyžádání: operační systémy, aplikace, úložiště, servery, zařízení a správu obchodních procesů. Cloud computing je vyvrcholením trendu využívání aplikací bez toho, abyste museli mít cokoliv nainstalované na svém počítači."* – Ľuboslav Lacko (2)

### <span id="page-9-0"></span>**1.2 Historie cloud computingu**

Abychom pochopili současný trend cloud computing, můžeme se podívat do minulosti. John McCarthy byl v 60. letech minulého století průkopníkem takzvaného utilitního modelu. Utilitní model znamená, že poskytujeme výpočetní zdroj stejně, jako například elektrickou energii, vodu nebo plyn. Uživatel zaplatí jen za to, kolik a co spotřebuje. Běžný člověk v domácnosti neřeší, jak se k němu zdroj elektřiny, kterou používá, dostane. Ví však, že po připojení dalšího elektrického spotřebiče bude dostatek energie a bude fungovat. Také cena se odvíjí přesně od toho, kolik spotřebuje energie. Cloud computing funguje na podobném principu flexibility a nastavení. (2)

Někdy se cloud computingu říká také Utility computing, díky tomuto padesát let starému srovnání elektrické energie (a dalších služeb) s počítači. Pojem cloud computing byl poprvé použit na přednášce Ramnatha Chellapa v roce 1997. Pojem Cloud (oblak) je pouze popisné vyjádření schématického obrázku infrastruktury poskytovatele Utility computingu. Oblak se obvykle využívá pro zobrazení telekomunikační sítě. Později, po začátku éry tranzistorů a počítačů se začala o tento pojem zajímat hlavně společnost Amazon. Ta zjistila, že využívá pouze 10% kapacit své výpočetní techniky. Zbytek byl používán pouze nárazově v určitou dobu. Tak vznikla první komeční služba cloud computingu – Amazon Web Services (AWS) v roce 2006. Společnost Google a IBM společně s řadou univerzit začali pracovat na vědeckých komerčních programech založených na Cloud Computingu v roce 2007. Od roku 2009 vnímáme Cloud Computing jako budoucí a důležitou technologii ve světě ICT. (7)

### <span id="page-10-0"></span>**1.3 Modely cloud computingu**

Model nasazení popisuje, jakým způsobem je uživateli cloud poskytován. Modely cloud computingu máme 4 a každý ma jiné specifika.

#### <span id="page-10-1"></span>**1.3.1 Veřejný model**

Tento model bývá často označován jako běžný model cloud computingu. Tohle schéma poskytuje široké veřejnosti výpočetní službu, která je charakteristická stejnou nebo velmi podobnou funkčností pro všechny klienty (1)

Jako příklad veřejného cloud computingu je program Skype nebo server Seznam.cz.

#### <span id="page-10-2"></span>**1.3.2 Soukromý model**

Tento model cloudu bývá zaměřen pro určitou organizaci. Provoz zajištuje samotná organizace nebo třetí strana. (1)

Příkladem soukromého cloud computingu může být hostovaný mailový server nebo specializovaná aplikace. Typicky může mít u jednoho poskytovatele 50 až 500 zákazníků.

#### <span id="page-10-3"></span>**1.3.3 Hybridní model**

Tento model je kombinace cloudu veřejného a cloudu soukromého. Hybridní model působí jako jeden cloud, jsou však pomocí technologií propojeny. (1)

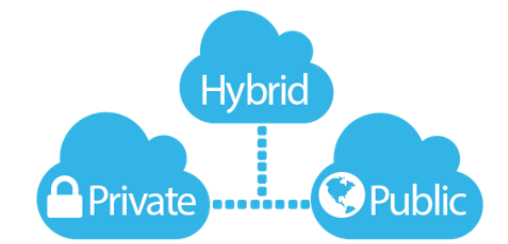

*Obrázek č. 2 – hybridní cloud computing* (45)

### <span id="page-10-4"></span>**1.3.4 Komunitní model**

Tento model cloud computingu je sdílení infrastruktury cloudu mezi několika společnostmi nebo organizacemi. Ty může dohromady spojovat například stejný zájem, bezpečnostní politika a další podobné prvky. (1)

### <span id="page-10-5"></span>**1.4 Distribuční modely cloud computingu**

Distribuční model znamená, co je v rámci služby nabízeno. Může to být software, hardware nebo kombinace obojího.

#### <span id="page-11-0"></span>**1.4.1 IaaS (Infrastructure as a Service)**

Tento distribuční model (infrastruktura jako služba) pronajímá infrastrukturu jako službu cloud computingu. Model IaaS nám pronajímá například firewally, servery, síťové prvky, datová úložiště. (8)

Pokud si nějaký uživatel chce vyzkoušet svůj nový podnikatelský záměr, může si pronajmout virtuální server, na něj nahrát operační systém dle svého výběru a poté bude platit pouze za pronajaté hodiny. Uživatel tak v rámci IaaS provozovatelům platí pouze to, co využijí. (8)

Příkladem použití IaaS může být úložiště **Dropbox** nebo **Amazon Web Services**(AWS).

#### <span id="page-11-1"></span>**1.4.2 PaaS (Platform as a Service)**

Tento distribuční model (platforma jako služba) uživateli pronajímá předvolenou platformu. Ta hostuje jeho vytvořené aplikace. Uživatel si vlastne vytvoří aplikaci, kterou si nahraje na server. Tento distribuční model je nejmladší a teprve se dostává mezi širokou veřejnost. (9)

Tato služba nám velmi zjednodušuje tvorbu uživatelského rozhraní. Přidávájí se k ní zařízení pro vývoj, testování a implementaci jednotlivých aplikací. Daná firma nebo uživatel má tak prostor pro svoji činnost a nemusí se starat o infrastrukturu vývoje a provozu svých aplikací. To je zajištěno poskytovatelem cloudu (9)

Příklad použítí PaaS je například prostředí **Mapy.cz** od Seznamu nebo server **YouTube** od Googlu.

#### <span id="page-11-2"></span>**1.4.3 SaaS (Software as a Service)**

Tento distribuční model (software jako služba) dává uživateli možnost pronajmout si vytvořené aplikace (na rozdíl od distribučního modelu PaaS). Často se využívá k firemním účelům. (10)

V tomhle případě je o softwarový hosting. Uživatel nebo firma nemusí řešit licence ani technické vybavení. I samotný instalační proces odpadá, jelikož pro použití stačí webový prohlížeč. (10)

Příklad využití SaaS jsou **databázové systémy** nebo **Google Apps**. V minulosti pak známý messenger **ICQ**.

#### <span id="page-11-3"></span>**1.4.4 BaaS (Backup as a Service)**

Tento distribuční model (záloha jako služba) nám nabízí zálohu dat a jejich obnovu. K tomu používá již zavedenou infrastrukturu na straně poskytovatele. BaaS je alternativa ke klasickému způsobu zálohy firemních dat a zajišťuje nám komplexnější bezpečnostní stupeň. (11)

Výhoda tohoto modelu je, že zálohu je uložena na jiném místě, než je záloha lokální. Je tak snížena šance ztráty dat a informací při havárii nebo katastrofě. (11)

#### <span id="page-12-0"></span>**1.4.5 MaaS (Monitoring as a Service)**

Tento distribuční model (monitoring jako služba) nám nabízí online sledování a vyhodnocování dat. Můžeme sledovat či monitorovat všechny prvky použité v cloudu, jako jsou stavy aplikací, sítí, systémů nebo serveru. (12)

Tato služba je důležitý prvek pro ostatní distribuční cloudové modely. Vytváří nám komplexní monitoring fungování jednotlivých prvků cloudu a jejich výkonovému zatížení. (12)

V principu je služba MaaS podobná klasickému webhostingu. Známým poskytovatelem tohoto modelu je například společnost **Google**, pomocí **Google App Engine**. (12)

### <span id="page-12-1"></span>**1.4.6 CaaS (Communication as a Service)**

Tento distribuční model cloud computingu je určen pro zajištění profesionálních komunikačních požadavcích uživatele nebo firmy. To znamená, že v tomhle modelu cloud computingu může firma využívat poštovní server, nebo VoIP komunikaci. (13)

Model CaaS je součástí modelu SaaS (Software as a Service). Velká a zásadní výhody modelu CaaS je pohodlný přístup k těmto službám. Díky internetu je přístup dostupný lehce téměř odkudkoliv. Poskytovatel zajištuje fungování služby a uživatel se nemusí starat o chod a technické stránky. (13)

### <span id="page-12-2"></span>**1.5 Výhody a nevýhody cloud computingu**

Cloud computing má mnoho výhod jak pro firmy, tak pro soukromé účely. Každá technologie má však i nevýhody, proto si je také zmíníme.

### <span id="page-12-3"></span>**1.5.2 Výhody cloud computingu**

- **Žádné či malé investice** Nemusíme platit funkční infrastrukturu. Možné výdaje pak mohou být za software pro klienty. Ne vždy však bývá placený.
- **Žádné opakované investice do infrastruktury** Uživatelé cloud computingu se nemusí starat o infrastrukturu. To znamená, že uživatel nemusí svá data přesouvat při instalaci nového serveru, což může být třeba jednou za 3 nebo 5 let.
- **Žádné skryté výdaje** řešení vlastní infrastruktury může nečekané problémy jako je koupě nového disku nebo přeinstalovat server při neočekávaném pádu.
- **Není potřeba správa a údržba** při použití cloud computingu se nemusíme starat o serverou část infrastruktury.
- **Nezávislost na vlastních zaměstnancích** na správu infrastruktury lze použít externí pracovníky a není nutno využívat firemní IT oddělení.
- **Možnost dynamicky měnit kapacitu** předností cloud computingu je měnit kapacitu služeb. E-shop si může například pronajmout větší výpočetní výkon pro období větší vytíženosti (například zimní období) a v letním se vrátit k menší kapacitě.
- **Někdy nižší ceny, než za realizaci svépomocí** stejná služba, řešená uživatelem, by většiou přišla mnohem dráž, než pronájem služeb cloud computingu.
- **Rychlost nasazení** některé aplikace a infrastrukturové služby těží z velmi vysoké rychlosti nasazení cloud computingu
- **Upgrade zdarma** při updatu jakéhokoliv softwaru řeší situaci poskytovatel cloudové služby. Zákazník se o nic nestará.
- **SLA** Service Level Agreement = smluvně garantovaná dostupnost služby. To je velká technická výhoda. Málo firem dokáže, aby jejich IT oddělení mělo garanci dostupnosti určitých služeb. (14)

### <span id="page-13-0"></span>**1.5.2 Nevýhody cloud computingu**

- **Žádné či malé úspory z rozsahu** Někdy mohou firmy, zejména ty hodně velké, ušetřit při realizaci vlastní IT infrastruktury, pokud se jedná o velký rozsah. Poskytovatelé cloud computingu mají podobnou cenu při 50 nebo 150 uživatelích.
- **Někdy vyšší ceny, než za realizaci svépomocí** někdy může být cena cloud computingu větší, než vlastní realizace firmy. To platí hlavně u dlouhodobého pronájmu a při dynamickém navyšování služeb cloud computingu.
- **Zákazníkova data jsou uschována na cizí infrastruktuře** i přes šifrování a ochranu dat je vždycky možnost, že budou davat zneužita. Většinou však platí, že u poskytovatele jsou ve větším bezpečí, než při vlastním řešení.
- **Zákazníkova data putují internetem** i přes veškeré šifrování a ochrany existutje riziko, že budou zákazníkova data napadena.
- **Volba hardware a software je limitována nabídkou poskytovatelů** klient si nemůže vybírat určitou softwarovou a hardwarovou výbavu poskytovatelů, ale pouze vybrat toho, který nejvíce vyhovuje.
- Někdy pomalejší reakční doba datové centrum cloud computingu může být umístěno mimo Českou Republiku nebo i Evropu. To může způsobovat prodlevy například při přístupu na web umístěný na vzdáleném serveru. (14)

### <span id="page-15-0"></span>**2 Klasická datová úložiště**

V dnešním světě, který je plný nepřeberného množství informací a dat jsou na datová média kladeny obrovské nároky v oblasti kapacity, přenosové rychlosti dat, přenositelnosti, bezpečnosti a dalších parametrů. V této kapitole si popíšeme jednotlivé typy datových úložišť a něco z jejich historie. Bez klasických datových úložišť by nebyly ani úložiště cloudové.

Datové úložiště (nebo také paměťové médium, datový nosič, záznamové médium) je nosič datových informací. K jejich uchovávání používá nějaký fyzikální princip. Datová média jsou hlavně elektronická, ale můžeme za ně považovat cokoliv, co slouží k zaznamenání a uchování informace. (15)

### <span id="page-15-1"></span>**2.1 Dělení datových nosičů**

Datové nosiče dělíme podle principu na tři základní skupiny. Ke každé skupině si uvedeme několik příkladů.

### <span id="page-15-2"></span>**2.1.1 Optická média**

- CD
- DVD
- Blu-ray
- HD DVD

### <span id="page-15-3"></span>**2.1.2 Magnetická média**

- Disketa
- Pevný disk
- Magnetická páska (audiokazeta, videokazeta)

### <span id="page-15-4"></span>**2.1.3 Elektronická média**

- Flash paměť (pamětové karty)
- USB flash paměť

### <span id="page-15-5"></span>**2.2 Historická úložiště**

Většina těchto historických datových nosičů se již nepoužívá. Výjimkou jsou magnetické pásky.

#### <span id="page-16-0"></span>**2.2.1 Děrný štítek**

Děrný štítek byl poprvé použit jako nositel informace v roce 1805. Joseph-Maria Jacquard ho vyrobil ve svém tkalcovském stavu, kde podle děr tkal určitý vzor. Hermann Hollerith vymyslel o 81 let později děrnoštítkový stroj. Ten byl v roce 1890 použit při sčítání obyvatel USA. Díky nim byl proces sčítání snížen z několika let na 6 týdnů. Poprvé tak byl použit děrný štítek jako nosič informací. Dnes se již děrné štítky nepoužívají. Jsou však místa, kde je používají dodnes. (17)

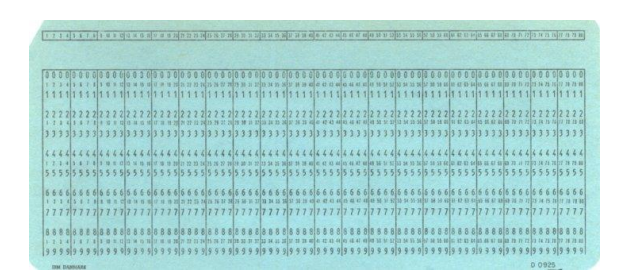

*Obrázek č. 3 – děrný štítek* (16)

### <span id="page-16-1"></span>**2.2.2 Děrná páska**

Děrná páska nahradila děrný štítek. Používala se v terminálech a dálnopisech. Používala se většinou jako papírová, ale pro některé činnosti se používala odolnější kovová. Páska dálnopisná byla pětistopá a páska pro pořízení dat do počítače měla stop osm. Ještě v 80. letech minulého století se děrné pásky používaly ke vkládání dat do počítačů. (18)

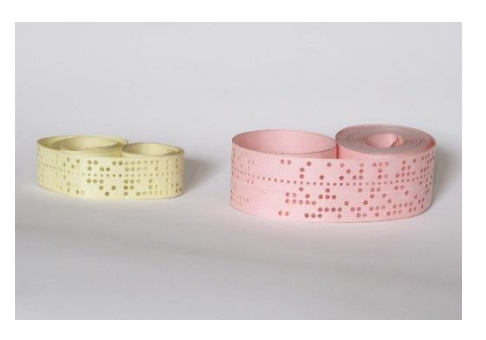

*Obrázek č. 4 – děrná páska* (19)

#### <span id="page-16-2"></span>**2.2.3 Bubnová magnetická paměť**

Bubnová magnetické paměť byla v 50. letech minulého století využívána při začátcích výpočetní techniky jako operační paměť nebo vnější paměť počítače. Byla složena z rotujícího bubnu z nemagnetického materiálu ponesený feromagnetickou vrstvou. V malé vzdálenosti od povrchu bubnu pak bylo umístění čtecích a zápisových elektromagnetických hlav. (20)

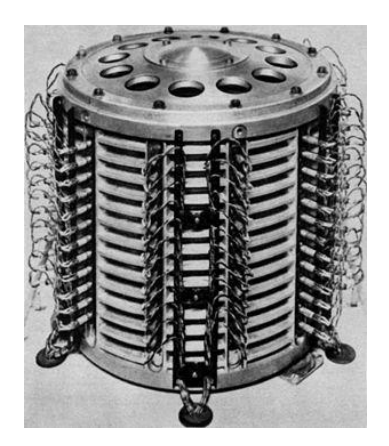

*Obrázek č. 5 – bubnová magnetická paměť* (21)

### <span id="page-17-0"></span>**2.2.4 Magnetická páska**

Magnetická páska se skládá z magnetické vrsty, která je nanesená na plastické pásce. Jedná se o pevné médium. Do kategorie magnetických pásek spadají všechny běžně používané audio a videokazety. Používá se také v datových úložištích, kde je potřeba ukládat velké množství dat spolehlivě. Existují i magnetooptické a optické paměťové pásky, ty však úspěchu a rozšíření nedosáhly. (22)

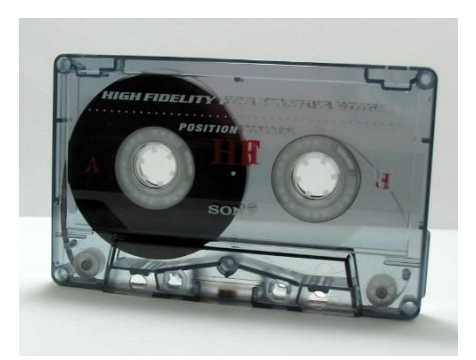

*Obrázek č. 6 – magnetická páska* (23)

### <span id="page-17-1"></span>**2.2.5 Bournelliho disk**

Bournelliho disk je magnetooptické záznamové médium. Použití mělo pro zálohu a ukládání dat. Dneska je nahrazen pevnými disky, které jsou levnější a jednodušší. Výhoda disku byla životnost uložených dat. Nevýhoda je vysoká výrobní cena. (24)

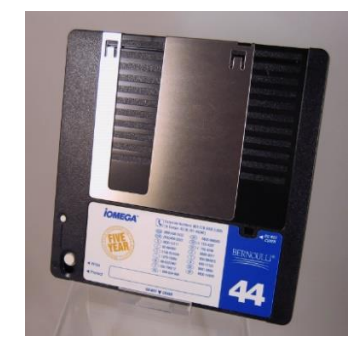

*Obrázek č. 7 – Bournelliho disk* (25)

#### <span id="page-18-0"></span>**2.2.6 Disketa**

Disketa, nebo-li floppy disk drive (zkratka FDD) nese v informatice označení pro magnetické datové médium, které slouží pro ukládání a přenos dat. Největší výhodou byla výrobní cena disket i mechanik, proto se staly velmi populární. Na začátku 21. stolení však disketa byla vytlačena jinými médii, hlavně kompaktním diskem. Původně byla disketa 8″ (průměr 200 mm), pozdějí 5,25″ (průměr 200 mm) a 3,5″ (průměr 89 mm). V současnosti se velmi zřídka vyskytuje řadič disketové mechaniky na základních deskách počítačů. (26)

Disketová mechanika může mít stalé omezené využití, například vybavení průmyslových počítačů. Pro ukládání dat však diskety byly nahrazeny USB disky, externími harddisky nebo paměťovými kartami. Jejich kapacita je mnohem vyšší. (26)

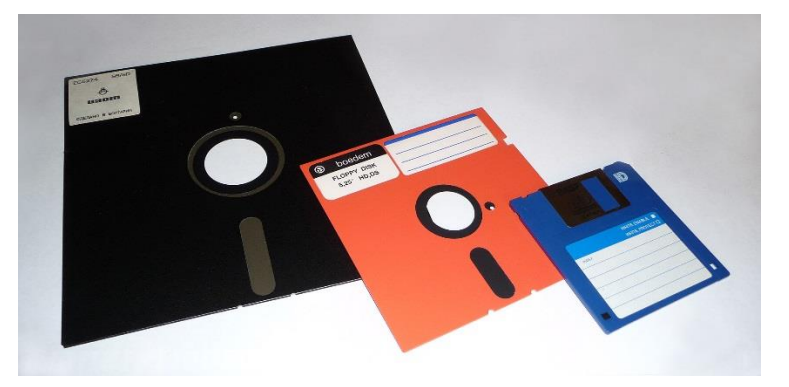

*Obrázek č. 8 – diskety o velikosti 8", 5¼", a 3½"* (27)

### <span id="page-18-1"></span>**2.3 Současná úložiště**

Níže uvedená úložiště dat se stále ve větší či menší míře stále používají. Některé jsou však vytlačovaná úložišti levnějšími, rychlejšími a dostupnějšími. Například CD nebo DVD dnes jako úložiště používá jen menší část lidí, ve srovnání s harddisky, flash pamětěmi nebo úložišti cloudovými.

#### <span id="page-18-2"></span>**2.3.1 CD (Compact disk)**

CD neboli kompaktní disk vychází z anglického názvu compact disk. Je to optický disk, určený k uchování digitálních dat. Kompaktní disk má stopy na dlouhé spirále, která začíná ve středu média. Na této stopě jsou pak uložena data. Ukládat můžeme digitální zvukovou nahrávku (audio CD) nebo data (CD-ROM). Pro čtení těchto disků používáme laserové světlo. (28)

Data nejsou ukládány do soustředných kružnic, ale do jedné dlouho spirály, něco jako na gramofonové desce. Tím se liší od většiny ostatních diskových zařízení (pevné disky, magnetooptické disky a další). Spirála se táhne od středu média až po jeho okraj a je přístupná pouze ze spodní strany kompaktního disku. Délka spirály je kolem 6 km. Klasické CD má průměr 12 cm, je však i menší varianta, která má průměr 8 cm. Tloušťka disku je pak 1,2 mm. Zápis na disk je v rozmezí 23 mm do 58 mm poloměru. (28)

Standartní CD má dnes kapacitu 700 MB, měnší verze CD má pak kapacitu kolem 200 MB. Životnost zapisovatelného kompaktního disku je pak kolem 8 let. (28)

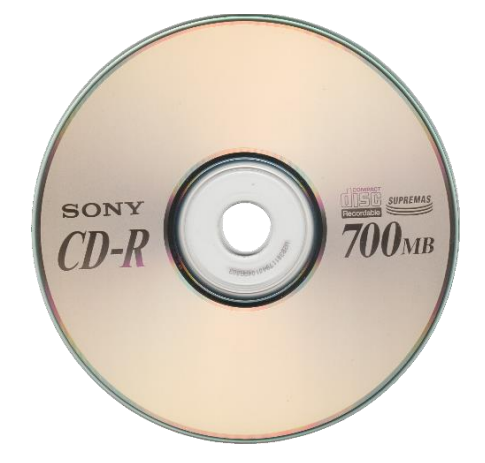

*Obrázek č. 9 – CD* (29)

### <span id="page-19-0"></span>**2.3.2 DVD (Digital Versatile Disc)**

DVD nebo-li digitální víceúčelový disk vychází z anglického názvu Digital Versatile Disc. Je to formát digitálního nosiče, který může uchovávat zvukovou stopu, filmy nebo jiná data ve vysoké kvalitě. DVD vypadá na první pohled stejně jako CD. (30)

Poprvé bylo DVD uvedeno v roce 1996 v Japonsku, do ostatních zemí pak v roce 1997. Původní standart disků DVD-R(W) vytvořený DVD Fórem, bylo nahrazeno DVD+R(W), jelikož licence byla levnější. (30)

Původní název DVD byl navržen jako Digital Video Disc (digitální videodisk). V roce 1995 se rozhodlo, že z důvodu široké využitelnosti bude oficiální název Digital Versatile Disc (digitální víceúčelový disk). Při propagaci filmů je však stále na některých DVD uveden původní neoficiální název. DVD dnes není zkratkou, ale oficiálním názvem tohoto média. (30)

| typ DVD                 | značení  | kapacita      |
|-------------------------|----------|---------------|
| $1$ strana $/ 1$ vrstva | DVD-5    | <b>4.7 GB</b> |
| 1 strana $/$ 2 vrstvy   | DVD-9    | 8.5 GB        |
| 2 strany $/ 1$ vrstva   | $DVD-10$ | <b>9.4 GB</b> |
| 2 strany $/$ 2 vrstvy   | $DVD-18$ | 17 GB         |

*Tabulka č. 1 – druhy DVD (autor)*

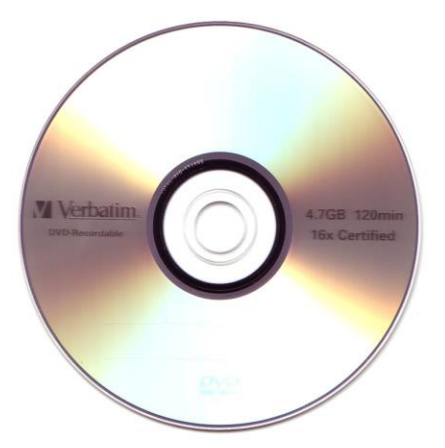

*Obrázek č. 10 – DVD* (31)

### <span id="page-20-0"></span>**2.3.3 HDD (Hard disk drive)**

HDD neboli pevný disk vychází z anglického názvu Hard Disk Drive. Tohle úložné zařízení se používá hlavně v počítačích pro uchování většího množství dat. První pevné disky se objevily v roce 1956, pro sálové počítače. Magnetický buben a magnetická páska jsou předchůdci pevných disků. Momentálně jsou největší konkurenti pevných disků SSD disky a flash paměti. (32)

Data jsou uložena díky zmagnetizování míst na magneticky měkkém materiálu. To se provádí pomocí cívky a elektrického proudu. Čtení dat je zprostředkováno hlavou, která když se pohybuje nad zmagnetizovanými místy, indukuje elektrický proud. Data jsou pak uchovány v magnetické vrstvě i po odpojení disku ze zdroje elektrického proudu. (33)

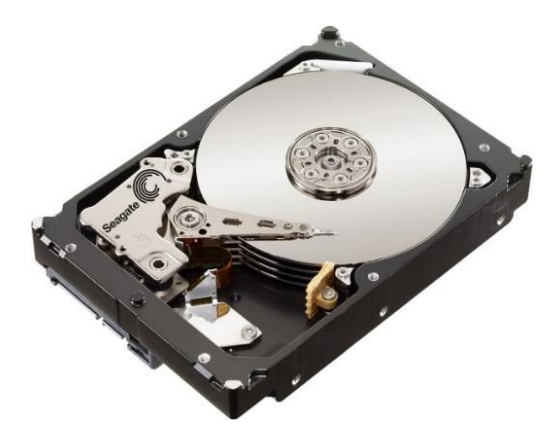

*Obrázek č. 11 – současný standartní pevný disk (34)*

Na obrázku níže můžeme vidět datové úložiště z roku 1956, které mělo kapacitu pouhých 5 MB. Jednalo se o systém RAMAC 305 s pevným diskem IBM 350. Váha byla více než jedna tuna. Uvnitř se nacházelo 50 magnetických ploten pro záznam dat. Roční náklady byly desetitisíce dolarů a pro manipulaci bylo nutno použít vysokozdvižný vozík. (33)

Pro představu, dnešní pevné disky mají až **milion krát větší kapacitu** při mnohem **menší velikosti i hmotnosti**, než disky před šedesáti lety. (**1 TB =** 1024 GB **= 1 048 576 MB**).

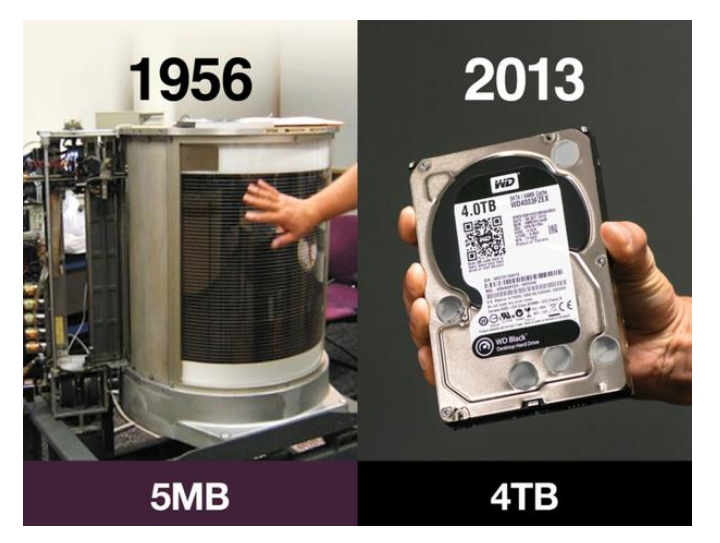

*Obrázek č. 12 – srovnání disku IBM 350 a současného pevného disku* (35)

Velké rozšíření pevných disků bylo díky dobrému poměru kapacity a ceny, slušnou rychlostí čtení i zápisu a dostupností. Největší nevýhoda pevných disků je mechanické řešení a vyšši spotřeba elektrické energie. Pevný disk je náchylný na otřesy (hlavně při čtení a zápisu) a nešetrné zacházení. (33)

### <span id="page-21-0"></span>**2.3.4 SSD (solid-state drive)**

SSD neboli Solid Sate Drive je typ úložného zařízení, které je přímá alternativa k pevným diskům. Základ SSD je soustava energeticky nezávislých flash pamětí. Ty jsou osazeny přímo na desce tištěného spoje. Vyráběny jsou ve stejných velikostech jako HDD, což je 1,8", 2,5" a 3,5". S PC komunikují především přes rozhraní SATA. Některé modení disky pak jdou vložit do PCIe slotu základní desky, které mají ještě vyšší rychlost. Jsou však dražší. (36)

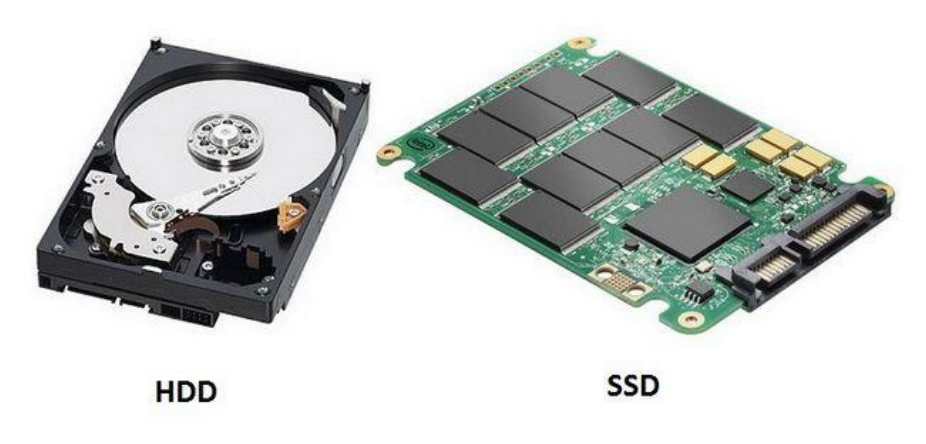

*Obrázek č. 13 – srovnání SSD a HDD* (37)

Jelikož disk SSD nemá pohyblivé součásti, má velmi krátkou přístupovou dobu (pod 1ms). Díky krátké přístupové době mají tyto disky velmi vysokou rychlost čtení a zápisu. HDD na rozdíl od SSD musí nejprve pomocí hlavy nastavit konkrétní místo na plotně, až potom může probíhat zápis nebo čtení. Disky SSD mají bez problému **rychlost zápisu a čtení 500MB/s**. Ve srovnání s disky HDD je to **4-5x více**. (38)

#### <span id="page-22-0"></span>**2.3.5 Flash paměť (USB flash disk, pameťové karty)**

Flash paměť je programovatelná elektronicky. Je organizována do bloků, které jdou samostatně programovat. To je výhodou při mazání, jelikož ostatní bloky zůstanou zachovány. Často se používá jako paměť typu ROM. Tu najdeme například v paměťových kartách (Secure Digital, Memory Stick, micro SD a další). Také se používá v relativně nových SSD discích. (39)

Rozdíl oproti klasickým pevným diskům je v šifrování a rozložení dat rovnoměrně do jednotlivých paměťových buněk pomocí algoritmů. Paměťová buňka flash paměti má omezenou životnost počtem přepsání. Každý výrobce používá vlastní algoritmy pro šifrování dat na flash médiu. (39)

**USB flash paměť**, neboli USB flash disk (také USB klíč, česky "fleška") je paměťové zařízení, které se dá považovat za moderní náhradu diskety. Má podobu klíčenky nebo přívěsku. Funguje na principu paměti flash, takže uchovává data i po odpojení z počítače. Název USB flash paměť má díky sběrnici USB, přes kterou se připojuje. I přes disk v názvu médium není ve tvaru kotouče. (40)

Dnešní běžné flash disky mají kapacitu v řádu GB, které stojí stovky až tisíce korun. Dá se koupit i flash disk o velikosti TB, jejich cena je pak i desítky tisíc. Současné flash disky používají sběrnicy USB 2.0, novější a rychlejší pak USB 3.0(3.1).

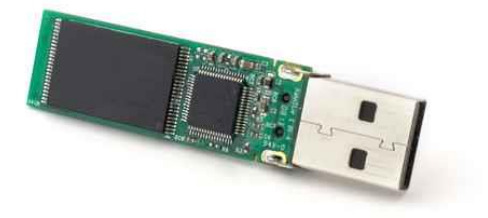

*Obrázek č. 14 – Usb flash disk (41)*

**Paměťová karta** je elektronické žařízení pro ukládání dat. Má široké využití v digitálních fotoaparátech, laptopech, mobilních telefonech, audio přehrávačích a dalších elektronických zařízení. Většinou je osazena flash pamětí typu EEPROM. Paměťová karta je malá a kompaktní s vysokou kapacitou. Výhodou je odolnost vůči magnetickému a elektronickému poli. Paměťová karta je alternativa k pevnému disku pro zařízení, kde se disky nedají použít kvůli rozměrům nebo vysoké možnosti poškození. (42)

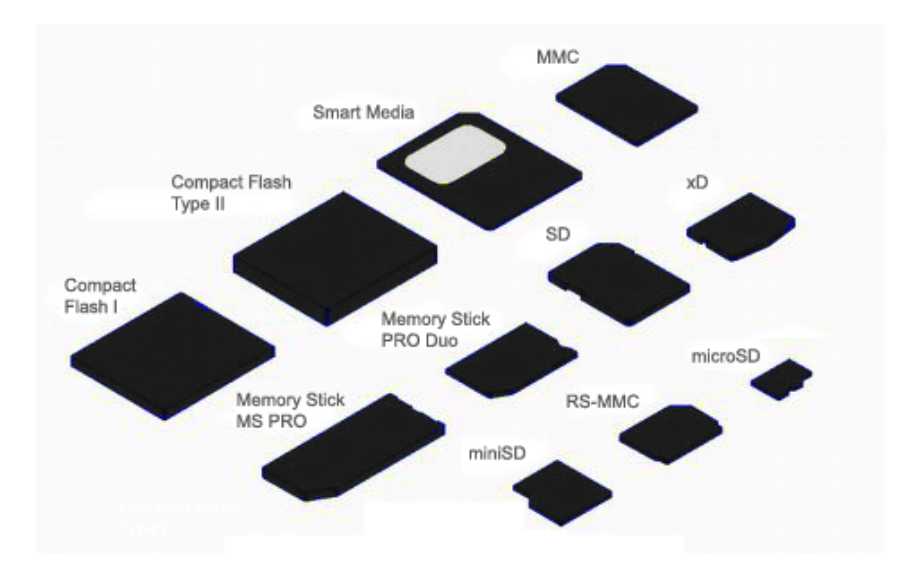

*Obrázek č. 15 – Druhy paměťových karet* (43)

### <span id="page-24-0"></span>**3 Cloudová úložiště**

Práce s cloudovými úložišti je jednoduchá. Pomocí klientských aplikací nebo webového rozhraní nahrajeme soubor, který je pak přístupný na všech propojených zařízeních uživatele, popřípadě na zařízeních osob, kterým daný obsah nasdílíme.

Cloudová úložiště nám dovolují ukládat naše data na hardwaru ve vzdálené lokalitě. Přístup k datům pak máme pomocí zařízení připojeném k internetu, jako je počítač, chytrý mobilní telefon, tablet nebo herní konzole. Klienti tak neukládají data na své pevné disky doma, ale na datové servery poskytovatelů. Systém ukládání dat v cloudovém úložišti zahrnuje stovky datových serverů, propojených hlavním řídícím serverem. Nejjednodušší systémy mohou mít server i jeden. (50)

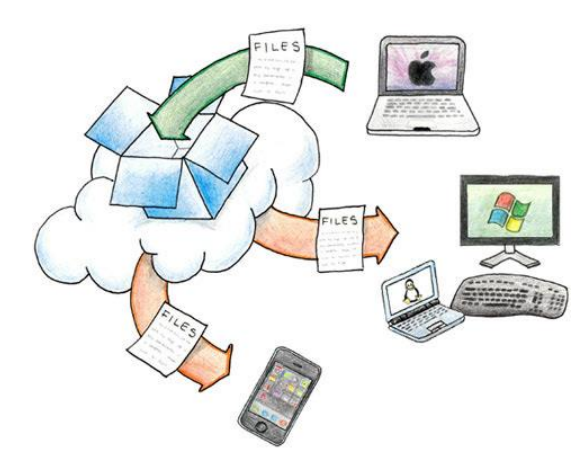

*Obrázek č. 16 – cloudové úložiště (51)*

### <span id="page-24-1"></span>**3.1 Datová centra**

Všechno co jsme na cloudové úložiště nahráli, existuje na vyhrazených serverech a objemných úložištích, které se nachází v obrovských skladech. Tyto sklady se pak často nachází v areálech plných těchto skladů. Datová centra jsou vlastněna poskytovateli cloudových služeb a jsou zodpovědní za udržování a chod serverů. (50)

Úloha těchto datových center je uchovat vaše data fyzicky v bezpečí před možnou krádeží, ztrátou nebo zničením a zajistit vám kdykoliv dostupnost vašich dat. Tato datová centra mají rozsáhlé chladící systémy, které ochraňují elektroniku před přehřátím. V případě výpadku elektrického proudu pak bývá k dispozici nejméně jeden záložní generátor. (50)

Jakmile vložíme svá data do cloudového úložiště, mohou být fyzicky uložena v různých zemích nebo i kontinentech. To záleží, kde má poskytovatel umístěny svoje servery. Poskytovatelé cloudových úložišť mají několik kopií záloh našich uložených dat, které jsou umístěny v různých lokacích, aby se předešlo případné živelné katastrofě. (50)

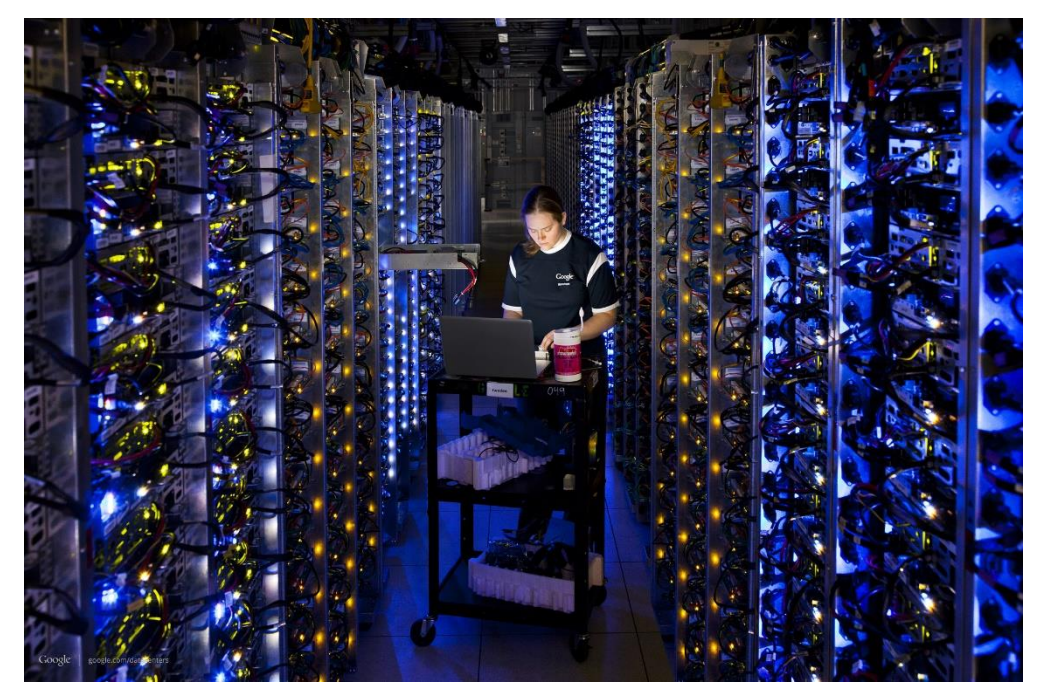

*Obrázek č. 17 – jedno z datových center společnosti Google (52)*

### <span id="page-25-0"></span>**3.2 Bezpečí dat**

Jedno ze zabezpečeních je ukládání záloh na více místech. Dalšími ochranými prvky jsou systémy detekující kouř, potlačující případný požár, zajišťující náhradní napájení. Tato místa jsou silně chráněná i zevnitř, proti případným fyzickým krádežím hardwaru nebo poškozením. (50)

Pro zabezpečení dat používají cloudové systémy procesy ověřování, jako jsou uživatelská jména a hesla, prověřovací otázky a PIN kódy. Hesla však mohou být prolomena a poskytovatel má šifrovací klíče k vašim datům, což mohou zneužít i nečestní zaměstnanci. Taková šance je však minimální, protože úspěch společností nabízející cloudové služby jsou úzce spojeny s bezpečím vašich dat. Společnosti kladou největší možný důraz na bezpečnost a poskytnutí nejspolehlivější služby. Jedinou možností, jak eliminovat riziko odcizení nebo zneužití dat, je nenahrávat citlivé údaje a data nikam na internet. (50)

### <span id="page-25-1"></span>**3.3 Výhody cloudových úložišť**

• **Data jsou zálohována** – po dokončení synchronizace máme data ihned zálohována. V případě krádeže nebo rozbití pevného disku počítače nám tak soubory zůstanou. Synchronizace probíhá automaticky, takže je to jednodušší, než záloha na pevné nebo flash disky.

- **Přístup odkudkoliv** přístup k datům máme odkudkoliv. Stačí nám internetové připojení a zařízení s aplikací nebo webový prohlížeč.
- **Obnova smazaných souborů** smazané soubory lze po určitou dobu obnovit zpět. Každý poskytovatel má pak jinou dobu uchování smazaných souborů.
- **Snadné sdílení souborů** sdílení fotografií, pracovních dokumentů nebo jakýchkoliv jiných souborů je praktické a jednoduché. Soubory stačí nahrát do složky, a tu sdílet pomocí odkazu. Osoba s odkazem má pak přístup pouze ke sdílené složce, a ne k celému cloudu.
- **Verzování souborů** někteří poskytovatelé umožnují vrátit se k předchozí verzi souboru. Taková funkce může být v mnoha případech užitečná. (53)

### <span id="page-26-0"></span>**3.4 Nevýhody cloudových úložišť**

- **Připojení k internetu** při každém nahráti soubory, synchronizaci nebo úpravě je potřeba internetového připojení. Vhodný je pak rychly a spolehlivý internet, to může být v některých lokalitách problém
- **Otázka bezpečí dat** jelikož jsou data uloženy na serverech poskytovatele, vždycky je riziko odcizení nebo zneužití dat. Toto riziko lze snížit vícefázovým ověřením.
- **Ochrana soukromí** některá úložiště mají přístup k vaším datům. Je důležité si zvážit, jaká data je vhodné ukládat. (53)

<span id="page-27-0"></span>**Praktická část**

### <span id="page-28-0"></span>**4 Rozbor cloudových úložišť**

V této kapitole si popíšeme čtyři největší-nejdostupnější poskytovatele cloudových služeb-úložišť pro širokou veřejnost v roce 2017.Jelikož většina parametrů jako je například dostupné volné místo zdarma nebo podmínky používání se mění každý rok, někdy i měsíc, budou v této části práce zpracovány informace aktuální při psání této bakalářské práce. Tyto změny bývají často vlivem konkurenčního boje, který je veliký. Společností, co nabízí cloudové řešení, je desítky (ty největší) až po stovky (menší), na naše účely ale čtyři postačí. Cílem této kapitoly je rozbor a porovnání úložišť dostupných pro širokou veřejnost.

### <span id="page-28-1"></span>**4.1 Výběr cloudových úložišť**

Jako zdroj výběru poskytovatelů cloudových úložišť jsem použil zahraniční internetový portál zabývající se počítačovou technikou **PCmag** (http://www.pcmag.com). Další zdroj výběru byl zahraniční internetový portál **TechRadar** (http://www.techradar.com). Dále jsem čerpal z **osobní zkušenosti**, jelikož služeb cloudových úložišť využívám několik let.

Pomocí výše uvedených zdrojů bylo pro rozbor vybráno těchto pět cloudových úložišť:

- Disk Google
- **OneDrive**
- Dropbox
- Mega

### <span id="page-28-2"></span>**4.2 Hodnocená kritéria**

Ke každému cloudovému úložišti jsem vybral hodnotící kritéria, pomocí výše uvedených zdrojů. Některá kritéria jsem vybral sám, pro lepší komparaci jednotlivých poskytovatelů.

Hodnocená kritéria:

- Volné místo zdarma
- Maximální kapacita úložiště
- Klient pro desktop
- Aplikace pro systém Android
- Aplikace pro systém iOS
- Aplikace pro systém Windows Phone
- Maximální velikost nahraného souboru
- Česká lokalizace prostředí

Ke každému úložišti je komentář s popisem webového prostředí úložiště a aplikace pro mobilní telefon s platformou Android. Dále jsem porovnával jednotlivé služby a jejich aktuální ceny.

### <span id="page-29-0"></span>**4.3 Disk Google**

Úložiště Disk Google (v originále Google Drive), od společnosti Google, je dneska jedno z nejpoužívanějších cloudových úložišť na trhu. Dnešní velkou popularitu má nesporně i díky mobilní platformě Android, která je přímo od společnosti Google. Ve většině nových mobilních telefonů a tabletů s tímhle systémem máme předinstalovanou aplikaci Google Disk.

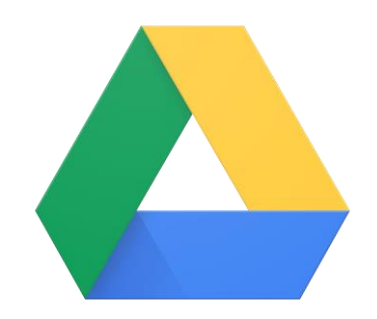

*Obrázek č. 18 – logo úložiště Disk Google* (44)

Disk Google nám nabízí multiplatformové řešení. Má svoji aplikaci pro mobilní zařízení (smartphony, tablety), webové rozhraní a nabízí i jednoduché propojení Disku s osobním počítačem. Aplikaci pro mobilní zařízení nabízí i na konkurenčních platformách iOS od společnosti Apple a Windows Phone od společnosti Microsoft. Jediné, co je potřeba, je účet u Googlu, který je společný i pro Gmail a další Google Apps.

Každý uživatel má základní kapacitu 15 GB, která je zdarma. Samotné úložiště je sdíleno se třemi službami: Disk Google, Gmail a Fotky Google. Tohle může být i jako nevýhoda pro uživatele, kteří mají velké emailové přílohy. Tím si mohou výrazně snížit kapacitu svého Disku.

### <span id="page-29-1"></span>**4.3.1 Webové rozhraní úložiště Disk Google**

Webové rozhraní Google Drive je velmi intuitivní a není těžké se v něm zorientovat. V horní části úložiště máme vyhledávání, které nám dokáží třídit soubory na dokumenty, tabulky, fotky, videa a nebo přímo podle názvu. V levé části je uživateli dostupné menu různých předvoleb. Na hlavní pracovní ploše pak máme jednotlivé složky a soubory nahrané na úložišti. S jednotlivými složkami a soubory lze pracovat podobně, jako v průzkumníku Windows.

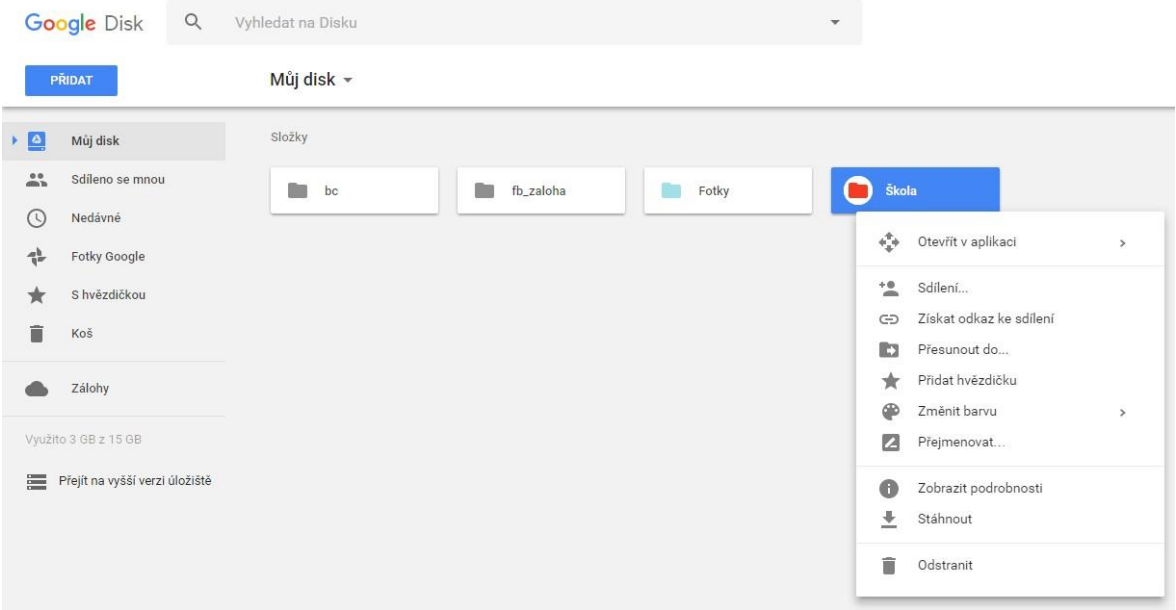

*Obrázek č. 19 – webové rozhraní Disk Google (autor)*

### <span id="page-30-0"></span>**4.3.2 Aplikace Disk pro mobilní zařízení**

Aplikace pro mobilní zařízení (v češtině pod názvem "Disk") funguje stejně jako webové rozhraní. Je přehledné a funkční. Google má officiální aplikace jen pro platformu Android a iOS, pro Windows Phone je pak nutno využít aplikací třetích stran.

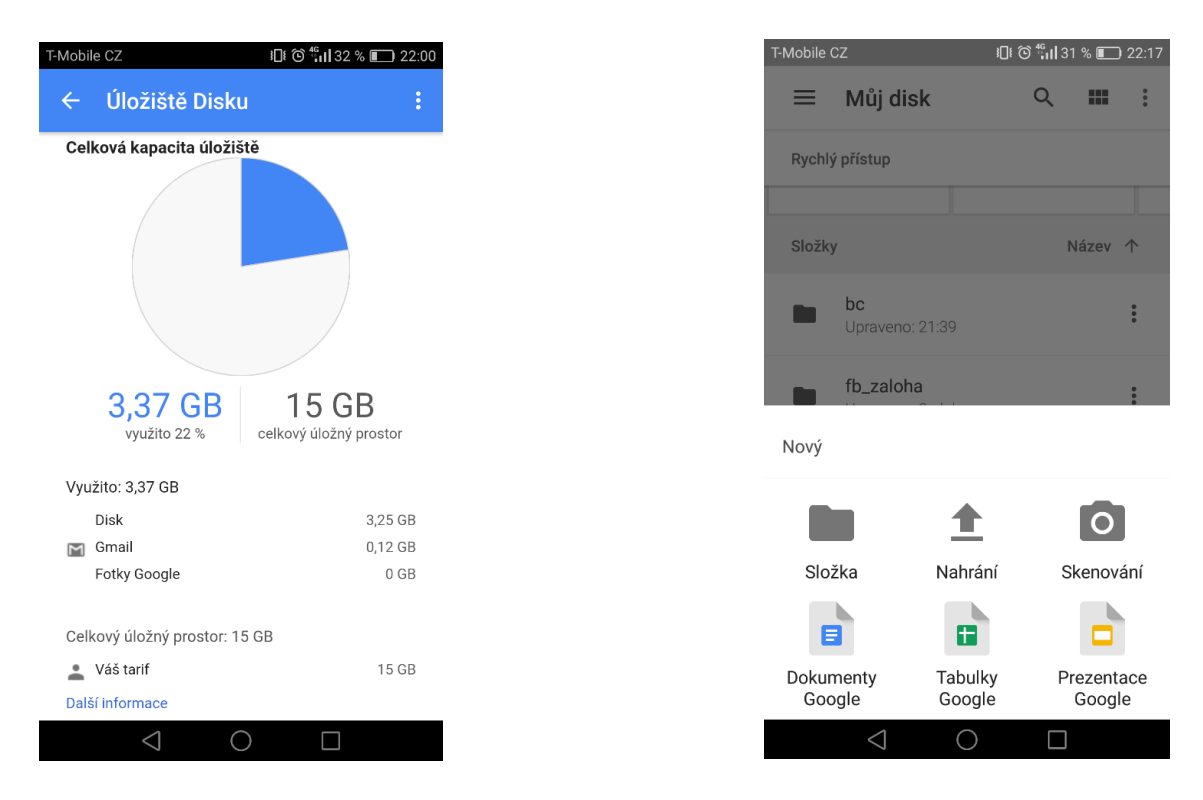

*Obrázek č. 20 a obrázek č. 21 – prostředí aplikace Disk Google pro mobilní zařízení se systémem Android (autor)*

### <span id="page-31-0"></span>**4.3.3 Hodnocené parametry úložiště Disk Google**

*Tabulka č. 1 – parametry úložiště Google Drive (autor)*

| <b>Hodnocené kritérium</b>        | Hodnota                |
|-----------------------------------|------------------------|
| Volné místo zdarma                | $15$ GB                |
| Maximální kapacita úložiště       | <b>30 TB</b>           |
| Desktop klient                    | ano                    |
| <b>Aplikace pro Android</b>       | ano                    |
| Aplikace pro iOS                  | ano                    |
| <b>Aplikace pro Windows Phone</b> | ne (pouze neoficiální) |
| Maximální velikost souboru        | bez limitu             |
| Česká lokalizace prostředí        | ano                    |

*Tabulka č. 2 – ceny za rozšíření kapacity úložiště Google Drive v dubnu 2017 (autor)*

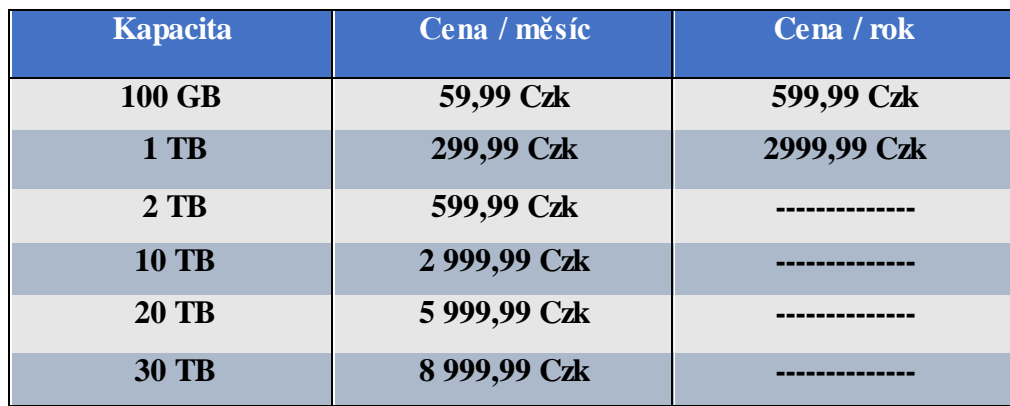

U variant 100 GB a 1 TB je výsledná cena ročního předplatného levnější oproti variantě měsíční o **17%**. Ostatní kapacitní varianty roční předplatné nenabízí.

#### <span id="page-31-1"></span>**4.3.4 Hodnocení úložiště Disk Google**

Úložiště Disk nám nabízí velmi dobrou synchronizaci se zařízeními všech platforem. Slušná je také kapacita 15 GB zdarma, jen je potřeba si dát pozor na emailové přílohy, které nám mohou vzít nemalý kus kapacity. Perfektní je spolupráce s Dokumenty Google. Webové rozhraní a aplikace jsou přehledné. Nevýhodou může být otázka ohledně soukromí dat, v minulosti s tím měla společnost Google problémy. Cenová nabídka je pak spíše průměrná. Nabídka je dostatečně široká a nabízí se až do obrovské kapacity 30 TB.

### <span id="page-32-0"></span>**4.4 Microsoft OneDrive**

Úložiště OneDrive od společnosti Microsoft si mnoho uživatelů může pamatovat pod názvem SkyDrive, jak se ještě nedávno jmenovalo. Jelikož je tohle úložiště od společnosti Microsoft, celkem logicky ho nalezneme v operačních systémech Windows. V operačním systému Windows 10 je pak úložiště OneDrive přímo integrované. Další platforma, kde je úložiště přímo integrováno, jsou mobilní telefony a tablety se systémem Windows Phone.

Pro používání úložiště OneDrive potřebujeme účet u společnosti Microsoft. Tento účet si lze vytvořit zdarma, a slouží nám i jako účet pro případné mobilní zařízení nebo operační systém Windows. Mezi hlavní přednosti pak patří úzké propojení s produkty Microsoft Office.

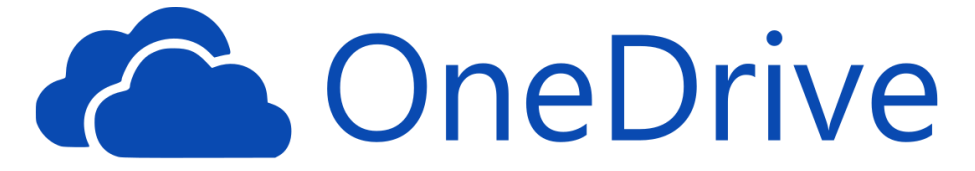

*Obrázek č. 22 – logo úložiště OneDrive (46)*

Základní úložný prostor zdarma je 5 GB. Nutno podtknout, že ještě na konci roku 2015 byla kapacita zdarma 15 GB. To však úzce souvisí s obchodní politikou společnosti Microsoft a hlavně spojení službeb úložiště s balíčkem programů Office 365.

### <span id="page-32-1"></span>**4.4.1 Webové rozhraní úložiště OneDrive**

Webové rozhraní úložiště OneDrive je přehledné a připomíná trochu webové rozhraní Disku Google. Vlevo máme panel, kterým se můžeme dostat rychle k souborům v určitém umístění a tlačítko hledat, pomocí nehož můžeme najít konkrétní soubor. Na panelu, který je umístěn na horní liště pak můžeme upravovat a pracovat se soubory. Zobrazení souborů a složek si můžeme nastavit buď jako seznam, nebo jako klasické složky.

| 冊<br>OneDrive           |                                  |                                                                                                    |              |                          |         |                                              |
|-------------------------|----------------------------------|----------------------------------------------------------------------------------------------------|--------------|--------------------------|---------|----------------------------------------------|
| $\sqrt{2}$ Hledat všude | $\frac{1}{2}$ Stáhnout<br>Sdilet | Odstranit E Přesunout do                                                                                                    | Kopírovat do | Přejmenovat              |         | Vytvořit album ze složky  Vložit             |
| OneDrive                | Soubory                          |                                                                                                    |              |                          |         |                                              |
| Soubory                 | $\checkmark$<br>1 Název          |                                                                                                    |              | Datum změny              | Sdílení | Velikost                                     |
| Poslední<br>Fotky       | Documents<br>E-mailové přílohy   |                                                                                                    |              | 29.7.2015<br>16, 1, 2017 |         | 422 MB                                       |
| Sdílené<br>Koš          | Fotky                            |                                                                                                    |              | 10.9.2015                |         | 15.6 MB                                      |
| Počítače                | <b>Hudba</b>                     |                                                                                                    |              | 4.9.2015                 |         | 318 MB                                       |
|                         | Ostatní                          |                                                                                                    |              | 4.9.2015                 |         | 2.55 GB                                      |
|                         | Ø<br><b>Fill</b> škola           |                                                                                                    |              | 23:37                    |         | 26.9 MB                                      |
| Využito 3.31 GB z 5 GB  |                                  | Sdilet<br>Stáhnout<br>Odstranit<br>Přesunout do<br>Kopírovat do<br>Přejmenovat<br>Vytvořit album ze složky<br>Vložit<br>Podrobnosti |              |                          |         | Sem přetáhněte soubory, které chcete nahrát. |

*Obrázek č. 23 – webové rozhraní úložiště OneDrive (autor)*

### <span id="page-33-0"></span>**4.4.2 Aplikace OneDrive pro mobilní zařízení**

Aplikace OneDrive je dostupná pro platformy iOS, Android a Windows Phone. Aplikace má stejné funkce jako webové rozhraní, nechybí vyhledávání, sdílení, úprava souborů nebo nastavení zálohování fotek a dalších souborů. Přímo v mobilu pak můžeme vytvořit a sdílet dokument vytvořený v některém z programů balíčku Office.

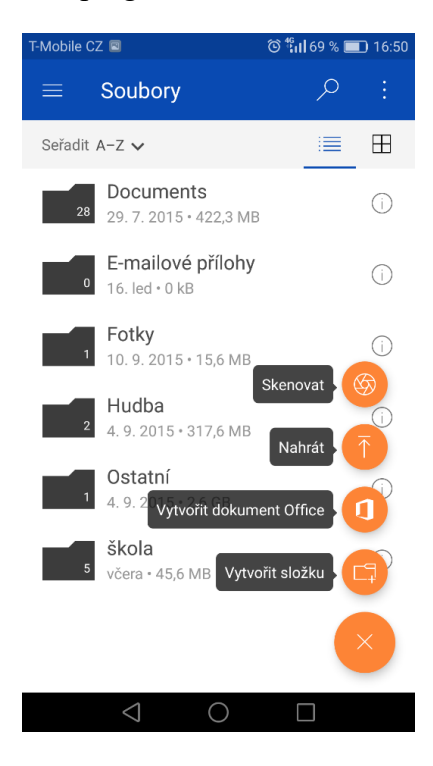

*Obrázek č. 24 – prostředí aplikace OneDrive pro mobilní zařízení se systémem Android (autor)*

#### <span id="page-34-0"></span>**4.4.3 Hodnocené parametry úložiště OneDrive**

*Tabulka č. 3 – parametry úložiště OneDrive (autor)*

| Hodnocené kritérium               | Hodnota      |
|-----------------------------------|--------------|
| Volné místo zdarma                | 5 GB         |
| Maximální kapacita úložiště       | $1$ TB       |
| Desktop klient                    | ano          |
| <b>Aplikace pro Android</b>       | ano          |
| Aplikace pro iOS                  | ano          |
| <b>Aplikace pro Windows Phone</b> | ano          |
| Maximální velikost souboru        | <b>10 GB</b> |
| Česká lokalizace prostředí        | ano          |

*Tabulka č. 4 – ceny za rozšíření kapacity úložiště OneDrive v dubnu 2017 (autor)*

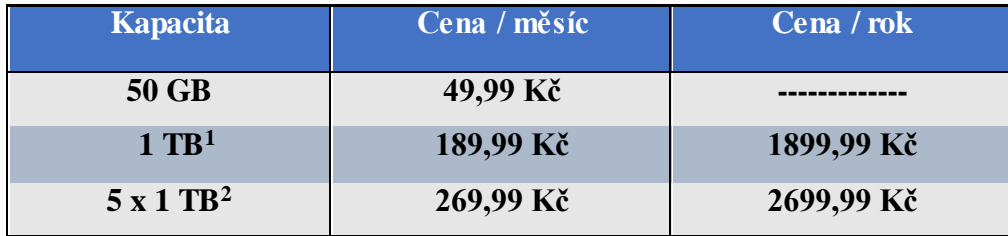

<sup>1</sup>Tato varianta je dostupná pouze jako balík služeb **Office 365 pro jednotlivce**. V tomto balíčku získáme plnou verzi programů Office (Microsoft Word, Microsoft Excel, Microsoft PowerPoint, Microsoft OneNote) a lepší sdílení souborů. Roční předplatné pak podobně jako u Disku Google vyjde **levněji** o necelých **17%** , než měsíční předplatné.

<sup>2</sup>Tato varianta je dostupné pouze jako balík služeb **Office 365 pro domácnosti**. V tomto balíčku získáme licenci na programy Office (Microsoft Word, Microsoft Excel, Microsoft PowerPoint, Microsoft OneNote) pro pět počítačů (uživatelů) a **1 TB** kapacity OneDrive **pro každého z pěti uživatelů** a lepší možnosti sdílení souborů. Roční předplatné vyjde stejně jako varianta pro jednotlivce o necelých **17% levněji**, než varianta měsíční.

Za každé doporučení přítele, který se připojí ke službě OneDrive pak dostane uživatel i doporučená osoba navíc zdarma úložný prostor o velikosti 0,5 GB. Maximálně tak lze získat 10 GB = 20 přátel.

### <span id="page-34-1"></span>**4.4.5 Hodnocení úložiště OneDrive**

Úložiště OneDrive je jedním z nejlepších v současné době. Nabízí nám perfektní synchronizaci na všech dostupných platformách. Webové rozhraní a mobilní aplikace je

přehledná a nepostrádá žádné moderní funkce. Výhodné předplatné pro jednotlivce pak nabízí ke kapacitě 1 TB i balíček Office 365, což z něj dělá jednu z nejlepších cenových nabídek na trhu. Nevýhodou pak může být menší kapacita zdarma, která činí 5 GB.

### <span id="page-35-0"></span>**4.5 Dropbox**

Dropbox patří mezi jedno z nejznámějších cloudových úložišť. Je také jedno z nejstarších, založil jej student MIT Drew Houston v roce 2007. Současně má DropBox něco kolem 500 miliónů uživatelů. Původně byl vytvořen hlavně jako zálohovací úložiště, ale současně nám nabízí i kvalitní možnosti sdílení a synchronizace.

Abychom mohli začít Dropbox využívat, musíme si založit účet, který je zdarma. Ten můžeme založit na oficiálních stránkách (www.dropbox.com) nebo přímo v aplikaci pro chytré telefony/tablety. K přihlášení a zároveň registraci do Dropboxu lze také použít účet Google, což ocení velké množství uživatelů. Co je však nutno zmínit, je lokalizace pouze v anglickém jazyce. A to jak webové rozhraní, tak aplikace pro mobilní telefony a tablety.

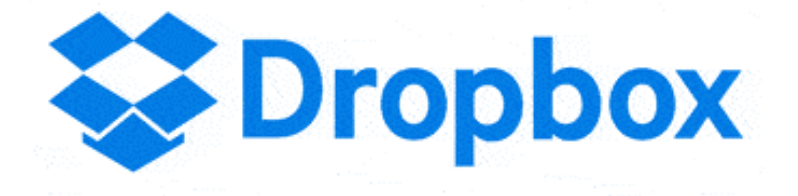

*Obrázek č. 25 – logo úložiště Dropbox (47)*

#### <span id="page-35-1"></span>**4.5.1 Webové rozhraní úložiště Dropbox**

Uživatelské rozhraní úložiště Dropbox je jedno z těch nejvíce jednoduchých, ještě přehlednější než Disk nebo OneDrive. V levé časti máme klasicky panel pro navigaci souborů. Na hlavní ploše máme pak jednotlivé soubory a složky. Vyhledávání je na pravé straně, stejně jako správa účtu a nahrání nových souborů. Soubory můžeme řadit dle názvu, data, typu souboru a dalších preferencí. Složky a soubory lze zobrazovat jako seznam nebo ikony.

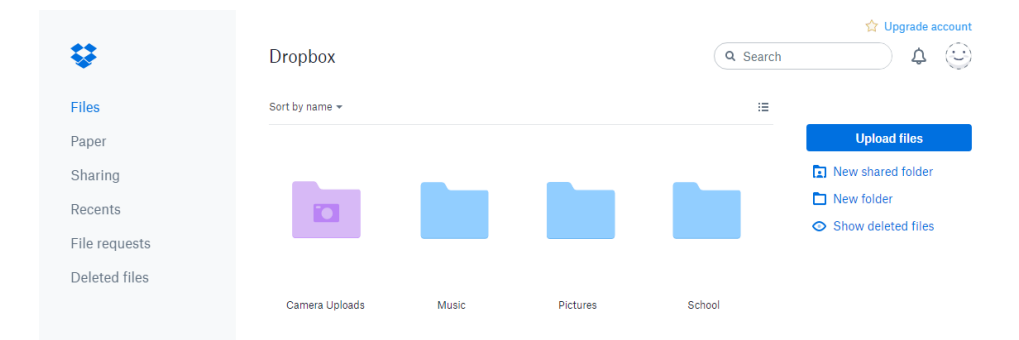

*Obrázek č. 26 – webové rozhraní úložiště Dropbox (autor)*

### <span id="page-36-0"></span>**4.5.2 Aplikace Dropbox pro mobilní zařízení**

Aplikace Dropbox pro mobilní zařízení a tablety je velmi jednoduchá. Stejně jako webové rozhraní je velmi přehledná a účelná. Na hlavní obrazovce, která zabírá většinu plochy aplikace, máme složky a soubory, které můžeme upravovat a přesouvat. Z levé strany pak jde vytáhnout lišta, pomocí které můžeme hledat a třídit soubory a také nastavení účtu. Aplikace je stejně jako webové rozhraní pouze v anglickém jazyce. Česká lokalizace tak chybí, což může být hlavně pro starší uživatelskou veřejnost problém.

| T-Mobile CZ             |                      | ◎ 令 ,,  36 % ■ 23:08 |             |                           |
|-------------------------|----------------------|----------------------|-------------|---------------------------|
| $\equiv$                | <b>Dropbox</b>       | Q                    | $\boxtimes$ | ÷                         |
| $\overline{\mathbb{C}}$ | Camera Uploads       |                      |             | $(\vee)$                  |
|                         | Documents            |                      |             | ⊙                         |
|                         | Music                |                      |             | $(\mathord{\sim})$        |
|                         | Pictures             |                      |             | $\left(\downarrow\right)$ |
|                         | School               |                      |             | $(\vee)$                  |
|                         |                      |                      |             |                           |
|                         |                      |                      |             |                           |
|                         |                      |                      |             | ┿                         |
|                         | $\triangleleft$<br>◯ |                      |             |                           |

*Obrázek č. 27 a obrázek č. 28 – prostřední aplikace Dropbox pro mobilní zařízení se systémem android (autor)*

### <span id="page-36-1"></span>**4.5.3 Hodnocené parametry úložiště Dropbox**

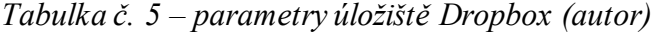

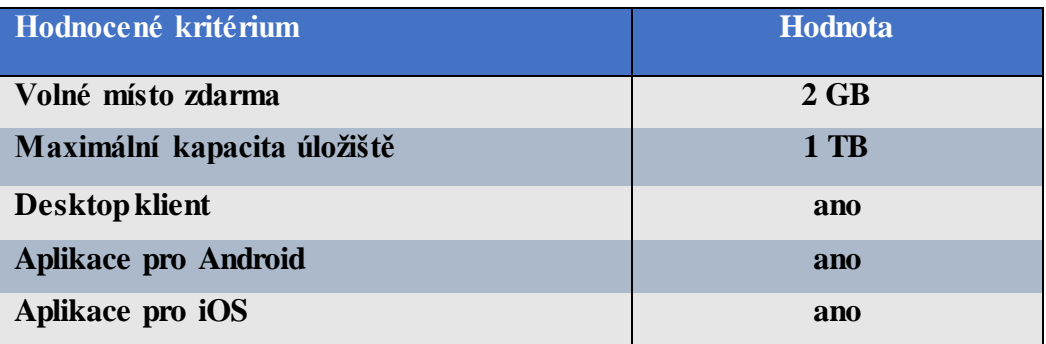

| Aplikace pro Windows Phone        | ano   |
|-----------------------------------|-------|
| Maximální velikost souboru        | 10 GB |
| <b>Ceská lokalizace prostředí</b> | ne    |

*Tabulka č. 6 – ceny za rozšíření kapacity úložiště Dropbox v dubnu 2017 (autor))*

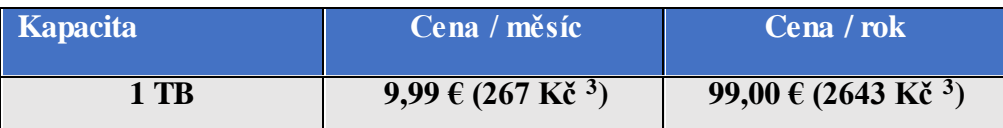

<sup>3</sup> Pro převod byl použit aktuální kurz 26.696 Kč za jedno Euro. Cena v Kč zaokrouhlena na celá čísla.

Dropbox pro jednotlivce nabízí pouze jednu variantu navýšení kapacity. Plán Plus pro jednotlivce nám nabízí **1 TB** dat úložného prostoru. Stejně jako u předešlých dvou cloudových úložišť se roční předplatné vyplatí oproti měsíčnímu. V tomhle případě se jedná o snížení ceny o **21%**. Předplatné Dropboxu se platí v Eurech.

Dropbox také nabízí služby větší skupinu lidí. Plány Standart, Advanced a Enterprise jsou však určeny pro firmy a větší společnosti, tudíž se nimi nebudeme zabývat. Kromě větší až neomezené kapacity pak nabízejí navíc funkce navíc pro produktivitu, sdílení, administrativu a další.

### **4.5.4 Hodnocení úložiště Dropbox**

Úložiště Dropbox má nejpřehlednější design webového rozhraní i aplikace, hodí se tak i pro úplné začátečníky, kteří ovládají základní angličtinu. Úložiště bohužel není v české lokalizaci, což je jedna z nevýhod. Další nevýhoda je pouhých 2 GB kapacity zdarma, to lze za určitých podmínek navýšit. Rozšíření kapacity je pak možné pouze na 1 TB za rozumnou cenu.

### <span id="page-37-0"></span>**4.6 Mega**

Cloudové úložiště mega je nástupcem známého Megauploadu. Toto úložiště bylo plné nelegálního obsahu, a tak bylo pozastaveno. Hlavní představitel Kim Dotcom (vlastním jménem Kim Schmitz) založil úložiště Mega rok po ukončení úložiště Megaupload. Mega je mnohem odolnější, používá lepší šifrování a majitel webu nemá k datům přístup, takže neodpovídá za uložený obsah. (49)

V roce 2015 byla spuštěna služba MegaChat. Ta slouží k šifrované komunikaci uživatelů úložiště. Kim Dotcom již nepůsobí ve vedení firmy, takže jak bezpečná jsou uložená data a šifrování je otázkou. Mega bylo koupeno čínskými investory a následně převzato vládou Nového Zélandu. Veliké oblibě se těší hlavně díky velkému úložnému prostoru zdarma a jednoduchosti. (49)

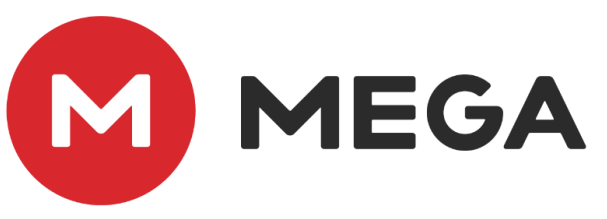

*Obrázek č. 29 – logo úložiště Mega (48)*

### <span id="page-38-0"></span>**4.6.1 Webové rozhraní úložiště Mega**

V horní levé části webového rozhraní úložiště Mega najdeme ovládací panel. Pomocí něho se dostaneme k zobrazení našeho úložiště, chatu, sdíleným souborům a kontaktům. V levé dolní části pak máme tlačítko nastavení a koš, ve kterém se uchovávají smazané soubory. Hlavní plocha úložiště pak slouží k orientaci mezi soubory, je přehledné a jednoduché, stejně jako ostatní cloudová úložiště. V pravé části máme možnosti nastavení účtu, upozornění a nahrávání nových souborů.

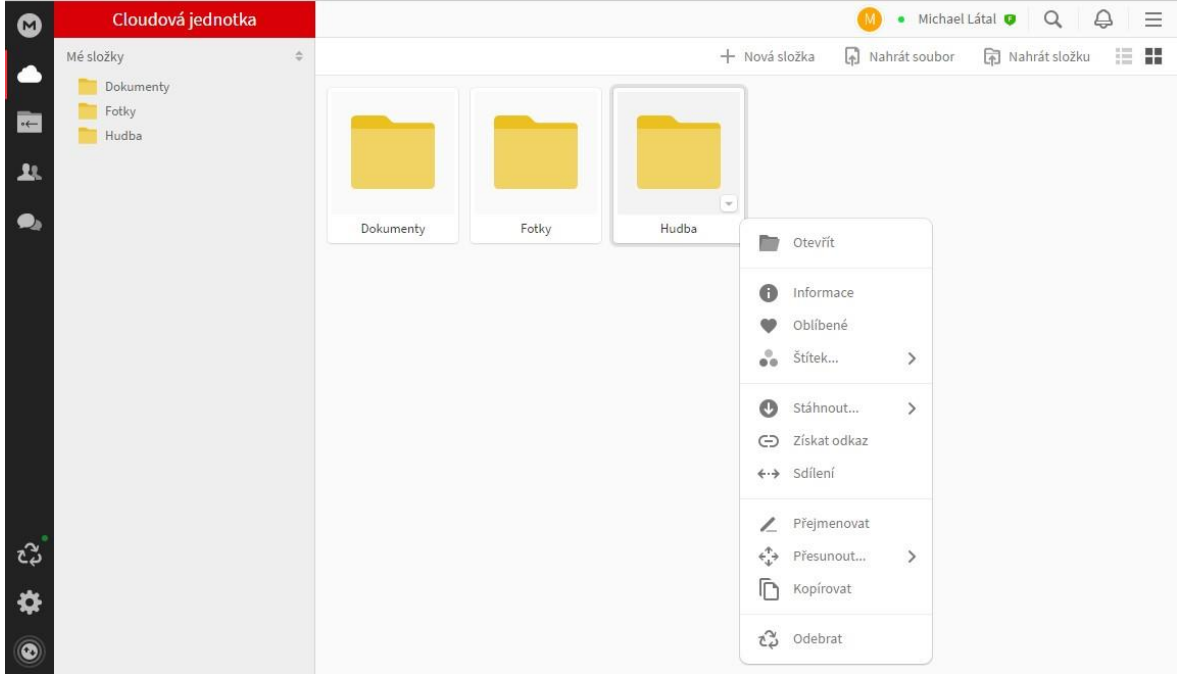

*Obrázek č. 30 – webové rozhraní úložiště Mega (autor)*

### <span id="page-39-0"></span>**4.6.2 Aplikace Mega pro mobilní zařízení**

Aplikace Mega je přehledná a jednoduchá i pro začátečníky. Ve výsuvném panelu na levé straně nalezneme nabídku funkcí sdílení, nastavení a volné místo. Na hlavní ploše máme složky a soubory a tlačítko pro nahrání datového souboru.

Pro přihlašování do aplikace lze nastavin kód pin, což se může hodit pro případnou ochranu dat při ztrátě zařízení. Aplikace také nabízí automatické zálohování fotografií pořízených daným zařízením.

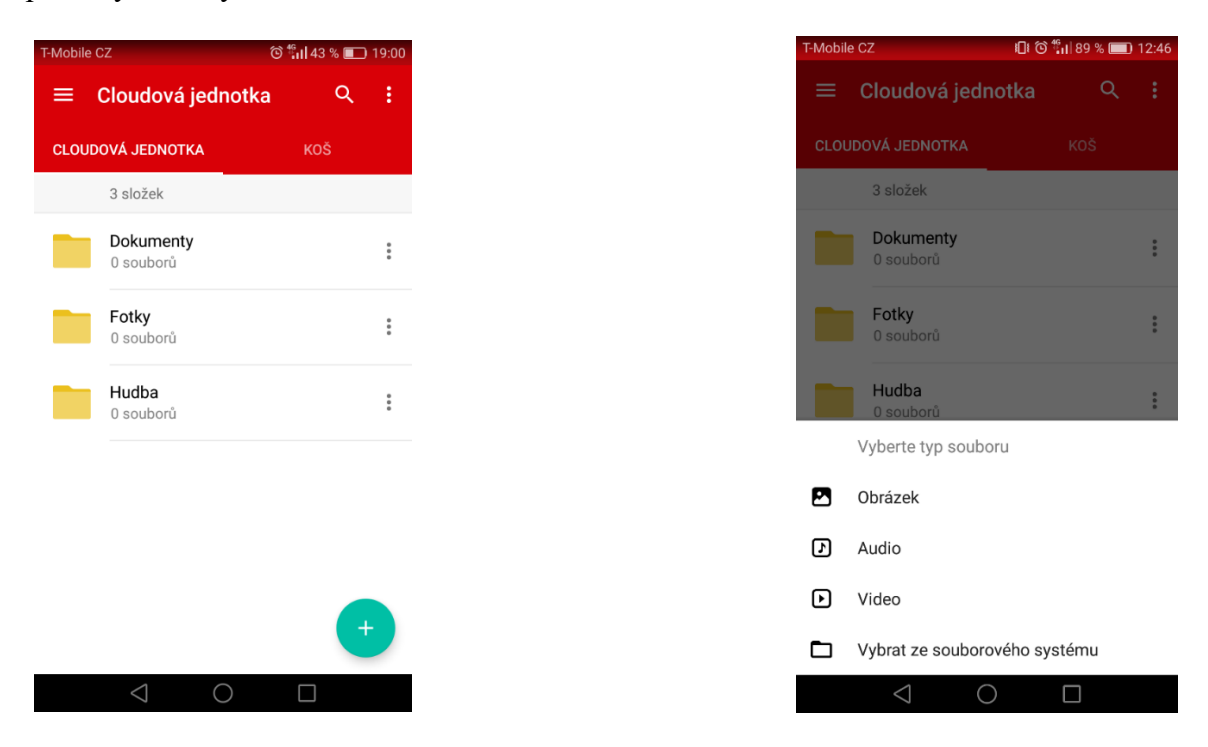

*Obrázek č. 31 a obrázek č. 32 – prostředí aplikace Mega pro mobilní zařízení se systémem Android (autor)*

#### <span id="page-39-1"></span>**4.6.3 Hodnocené prvky úložiště Mega**

*Tabulka č. 7 – parametry úložiště Mega (autor)*

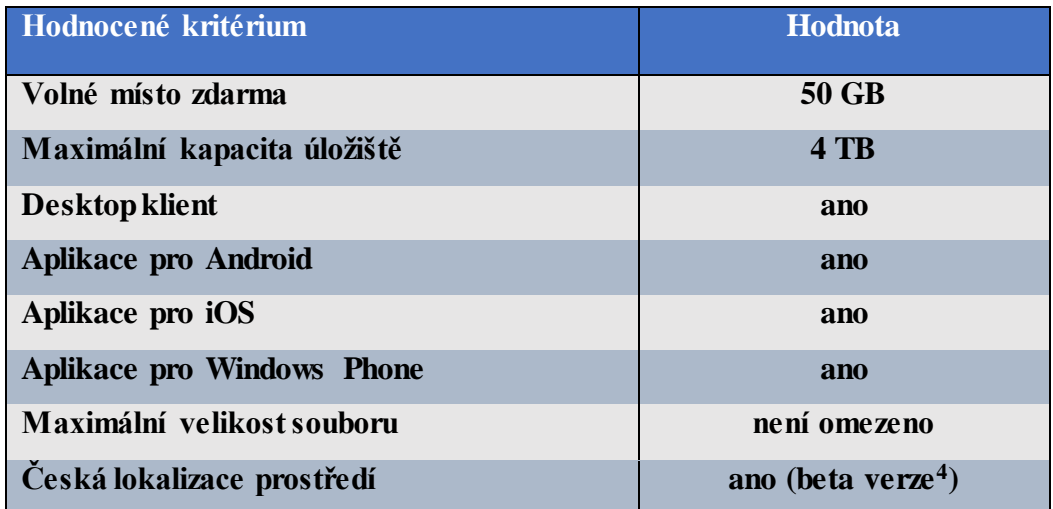

<sup>4</sup> Beta verze = testovací verze. České lokalizace tak může obsahovat chyby v překladu. *Tabulka č. 8 – ceny za rozšíření úložiště Mega v dubnu 2017 (autor*)

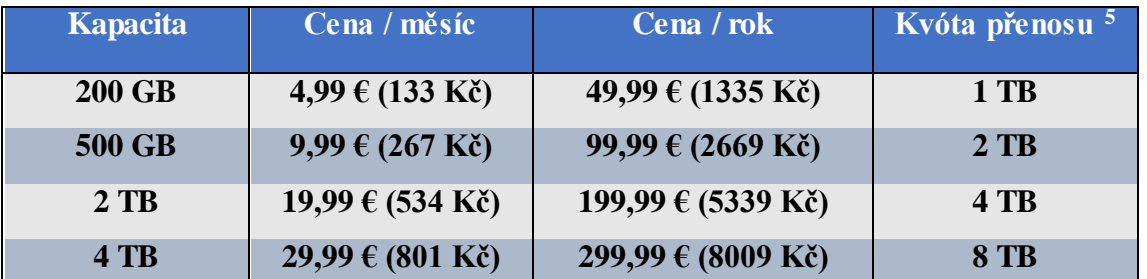

<sup>5</sup>**Kvóta přenosu** je celkový objem přenesených dat mezi úložištěm a uživatelem každý měsíc. Kvóta přenosu tak nesouvisí s přenosovou rychlostí. Placený účet má pak stejnou přenosovu rychlost jako účet zdarma.

Při ročním předplatném uživatel ušetří oproti měsíčnímu předplatné necelých **20%** z celkové částky. Předplatné se platí v Eurech.

#### <span id="page-40-0"></span>**4.6.4 Hodnocení úložiště Mega**

Staronové úložiště Mega nám nabízí zdaleka nejvyšší kapacitu 50 GB zdarma. Velmi podařená je také mobilní aplikace a některé funkce, jako je šifrovaná komunikace s ostatními uživateli. Mega nabízí čtyři druhy předplatného a cenově je na tom v průměru. Nevýhoda může být otázka budoucnosti úložiště s ohledem na minulost.

### <span id="page-41-0"></span>**5 Výzkumné šetření**

### <span id="page-41-1"></span>**5.1 Použitá metodika**

Pro výzkumné šetření byla použita dotazníková metoda, která je vhodná pro získávání většího množství respondentů. Dotazník byl dostupný online na webových stránkách Survio.com, který nabízí zdarma vytvoření dotazníku. Dotazník byl sdílen pomocí sociální služby Facebook mezi širokou veřejnost. Po úvodu, kde byl popsán účel dotazníku a krátké představení problematiky, následovalo 9 uzavřených otázek na dané téma. Data do dotazníku byly sbírány v březnu roku 2017 po dobu dvou týdnů.

### <span id="page-41-2"></span>**5.2 Zkoumaný vzorek**

Na dotazník odpovědělo celkem **86 osob**, z toho **35 mužů** a **51 žen**. 83% lidí pak mělo méně než 20 let a 17% mělo 30 a více.

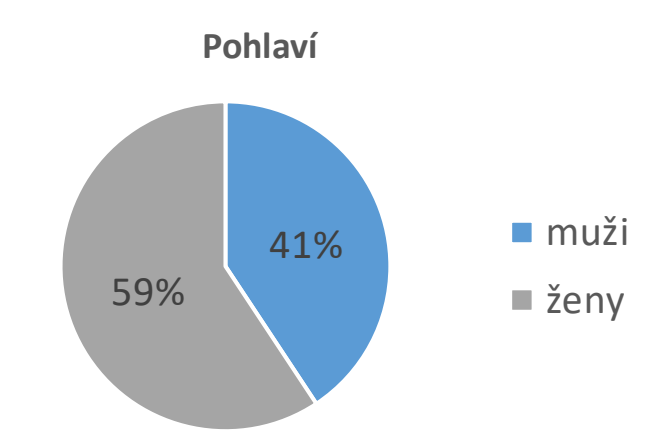

*Graf č. 1 – rozdělení respondentů dle pohlaví (autor)*

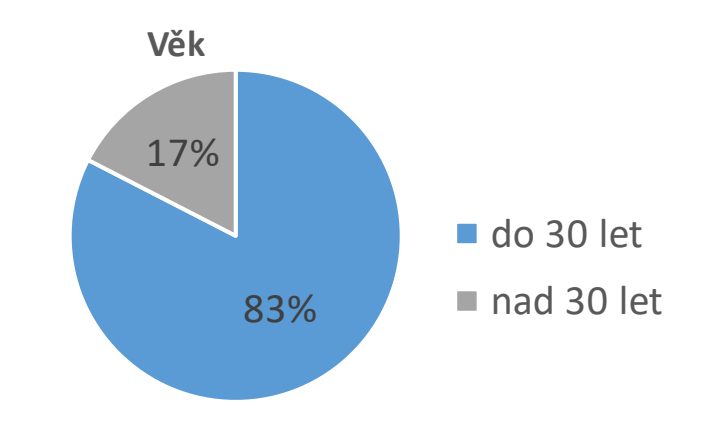

*Graf č. 2 – rozdělení respondentů dle věku (autor)*

# <span id="page-42-0"></span>**5.3 Hodnocení dotazníku**

**Otázka č. 1 – Používáte nějaké cloudové úložiště?** 

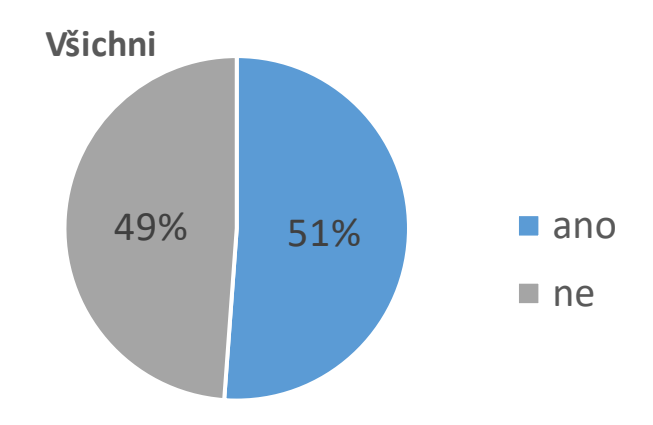

*Graf č. 4 – otázka č. 1 – všichni (autor)*

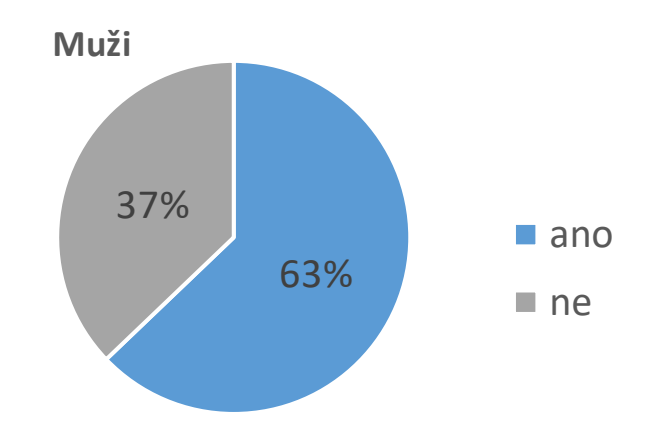

*Graf č. – 5 – otázka č. 1 – muži (autor)*

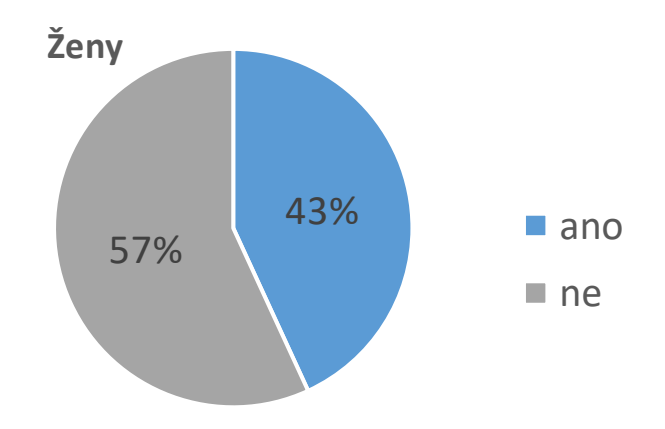

*Graf č. 6 – otázka č. 1 – ženy (autor)*

První otázka nám ověřila, jaké procento osob používá samotná cloudová úložiště. Výsledek je téměř 50:50. To si vysvětluji tím, že spousta lidí cloudová úložiště používá, ale neví o tom. Například v chytrých telefonech. Co však stojí za povšimnutí je **výrazná převaha můžu** používající cloudové úložiště. To může být způsobeno větším zájmem o problematiku nebo jinými nároky.

### **Otázka č. 2 - Jaký operační systém má vaše primární chytré zařízení? (smartphone, tablet)**

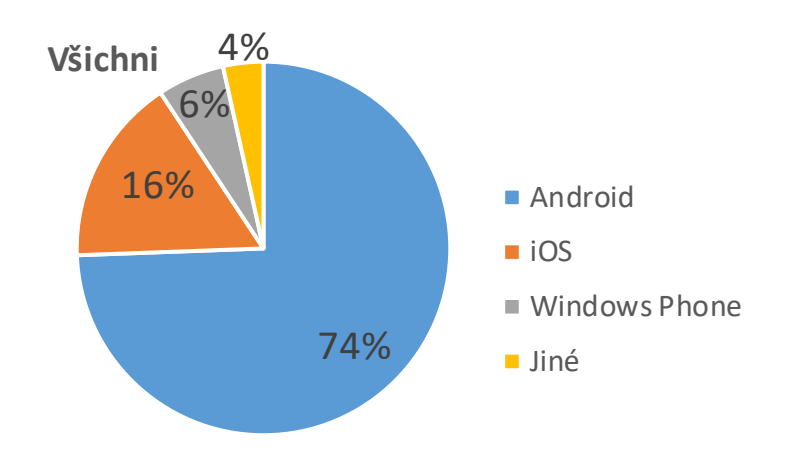

*Graf č. 7 – otázka č. 2 – všichni (autor)*

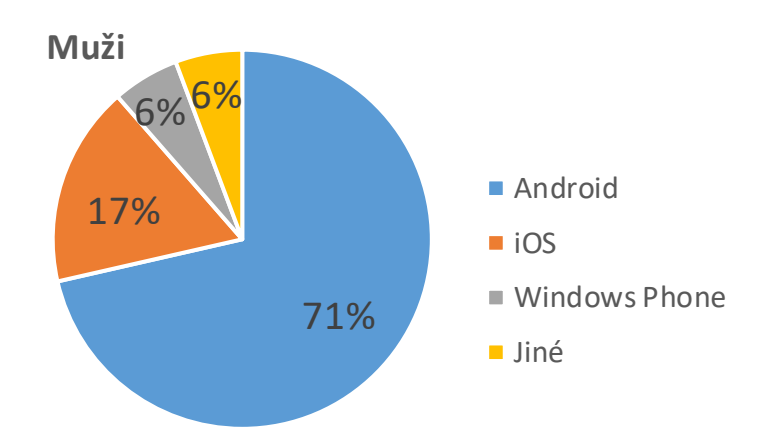

*Graf č. 8 – otázka č. 2 – muži (autor)*

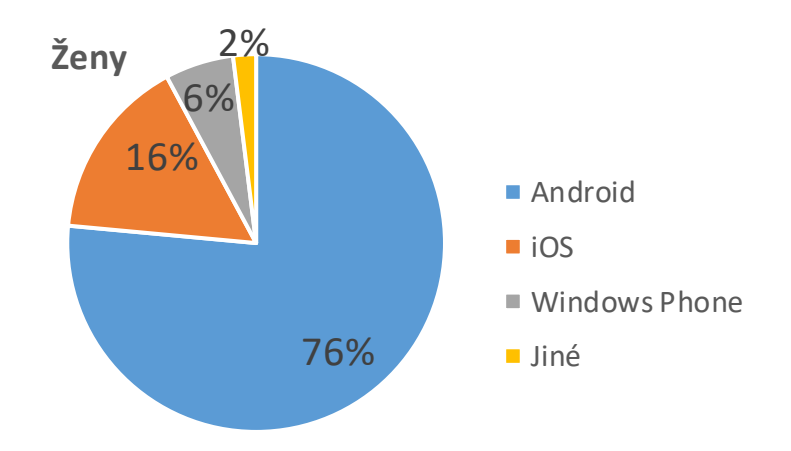

*Graf č. 9 – otázka č. 2 – ženy (autor)*

Druhá otázka směřovala na operační systém chytrých zařízení dotazovaných osob, z důvodu, jestli má většina veřejnosti vhodné zařízení pro používání cloudových úložišť. Výsledek ničím nepřekvapil a naprostá většina dotazovaných má chytré zařízení. **Pouze 4% dotázaných** mělo zařízení používající žádný nebo nepodporovaný operační systém.

**Otázka č. 3 - Víte, že naprostá většina chytrých telefonů má přímo integrované cloudové úložiště?**

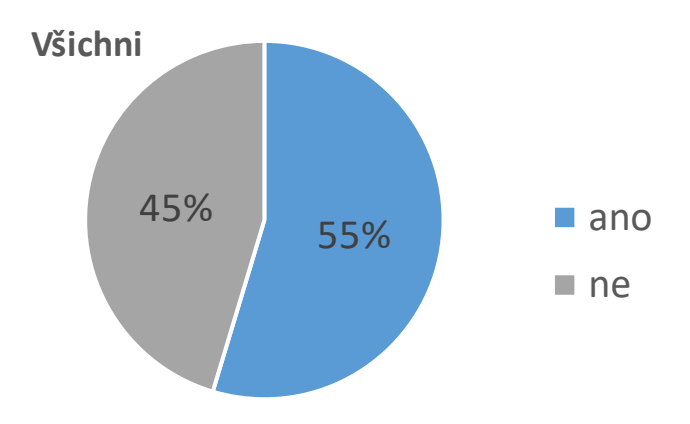

*Graf č. 10 – otázka č. 3 – všichni (autor)*

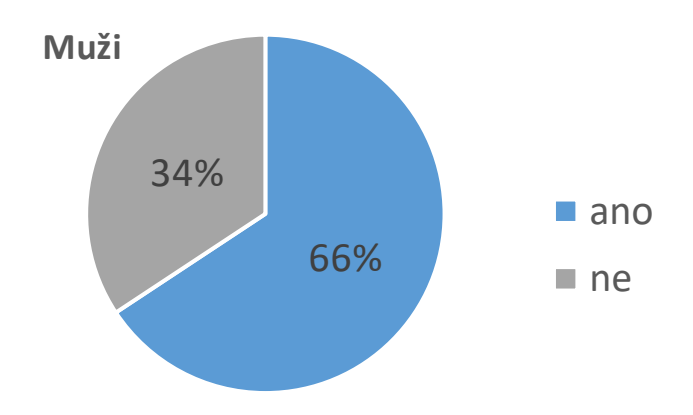

*Graf č. 11 – otázka č. 3 – muži (autor)*

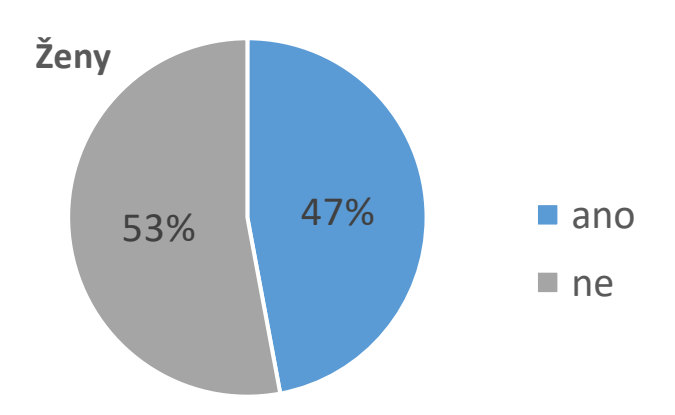

*Graf č. 12 – otázka č. 3 – ženy (autor)*

Třetí otázka ověřuje, kolik lidí si uvědomuje, že jejich chytré zařízení má cloudo vé úložiště přímo integrované. Mírná převaha **55%** dotázaných to ví. Tuto skutečnost si pak uvědomuje **více mužů** než žen. To opět připisuji většímu zájmu o danou problematiku.

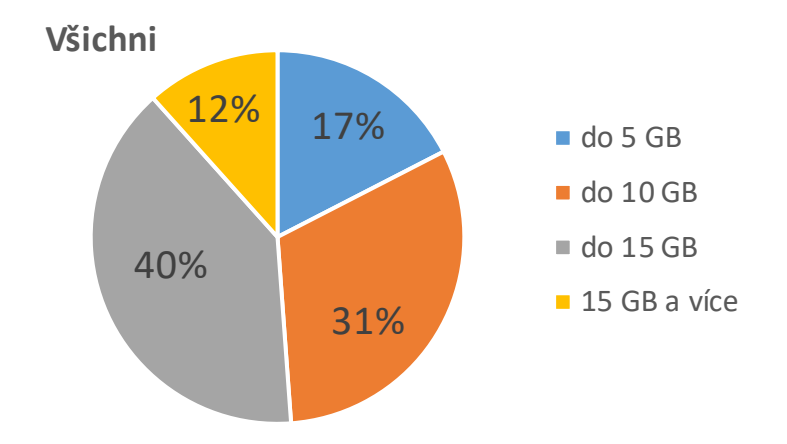

**Otázka č. 4 - Jakou kapacitu zdarma považujete u cloudového úložiště za adekvátní?**

*Graf č. 13 – otázka č. 4 – všichni (autor)*

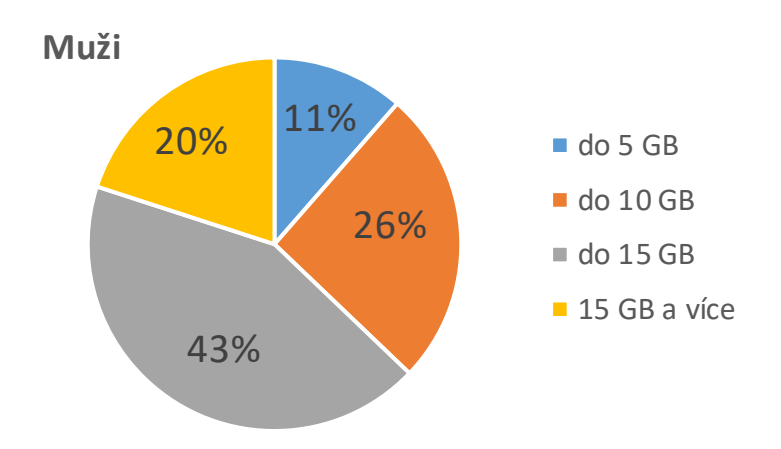

*Graf č. 14 – otázka č. 4 – muži (autor)*

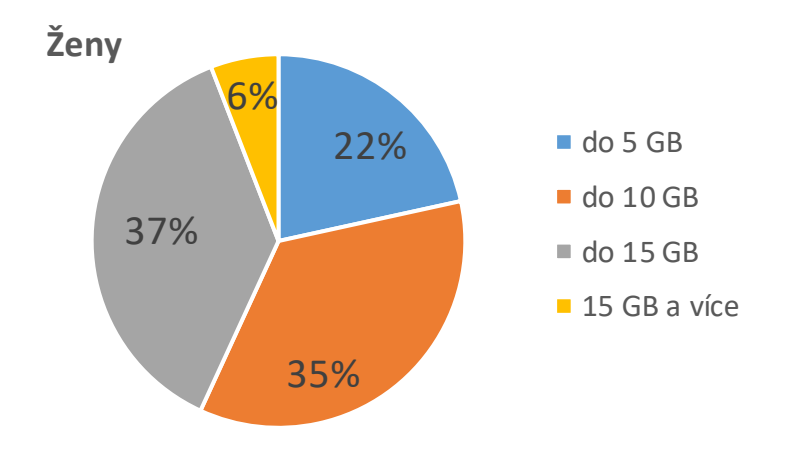

*Graf č. 15 – otázka č. 4 – ženy (autor)*

Čtvrtá otázka nám ověřuje, jak vnímá veřejnost kapacitu zdarma nabízenou cloudo vými poskytovateli. Většině dotázaných pak stačí kapacita 10 GB, respektive 15 GB volného prostoru. **Muži jsou pak více nároční** na kapacitu, než ženy.

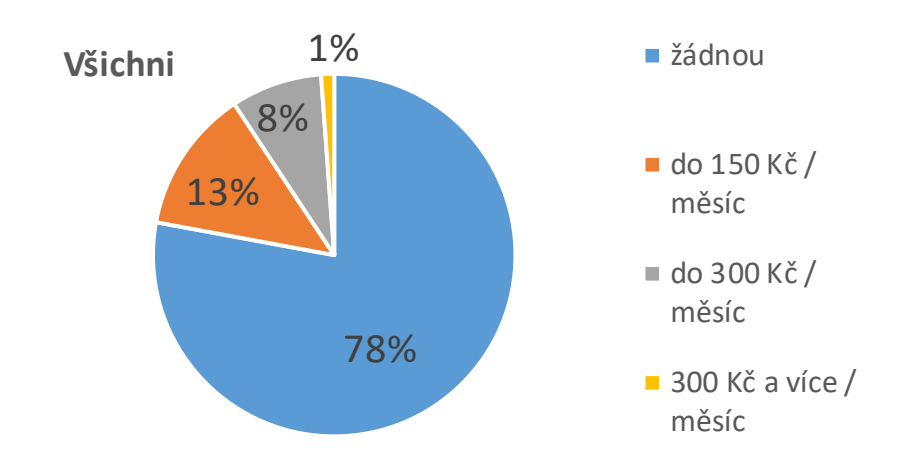

**Otázka č. 5 - Jakou částku by jste byli ochotni platit za navýšení kapacity cloudového úložiště?**

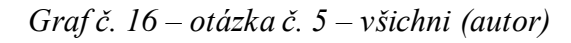

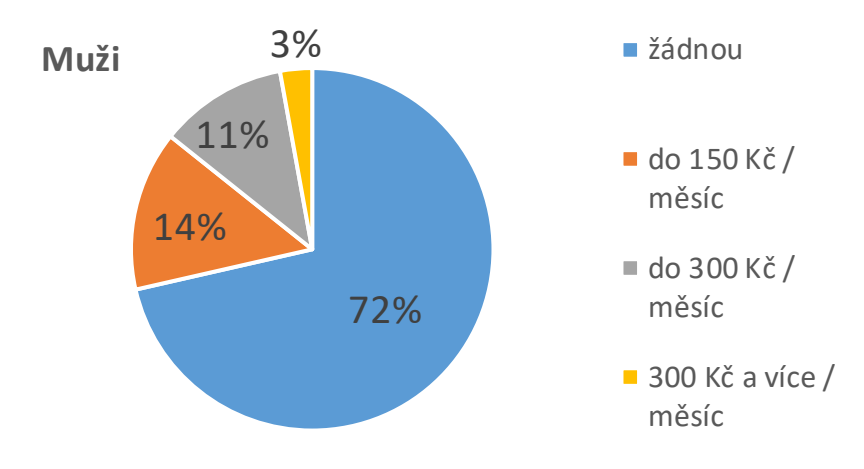

*Graf č. 17 – otázka č. 5 – muži (autor)*

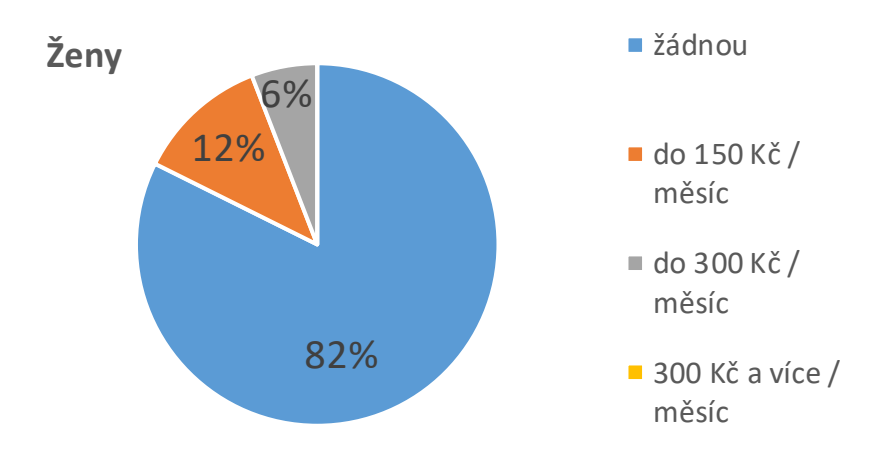

*Graf č. 18 – otázka č. 5 – ženy (autor)*

Pátá otázka nám zjišťuje, kolik uživatelů je ochotno platit za rozšíření kapacity cloudových úložišť. Zajimavé je zjištění, že naprostá většina veřejnosti **není ochotna zaplatit žádnou částku**. Určitá část dotázaných je pak ochotno platit měnší částku než 300 Kč za měsíc. Ženy jsou pak méně kladné k placení cloudových úložišť než muži.

### **Otázka č. 6 - Co považujete za nejdůležitější faktor při výběru úložiště?**

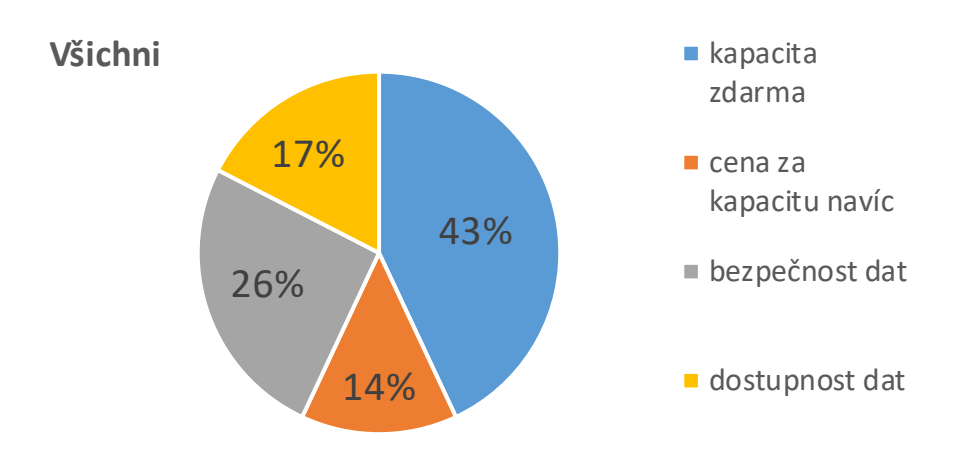

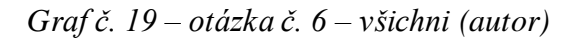

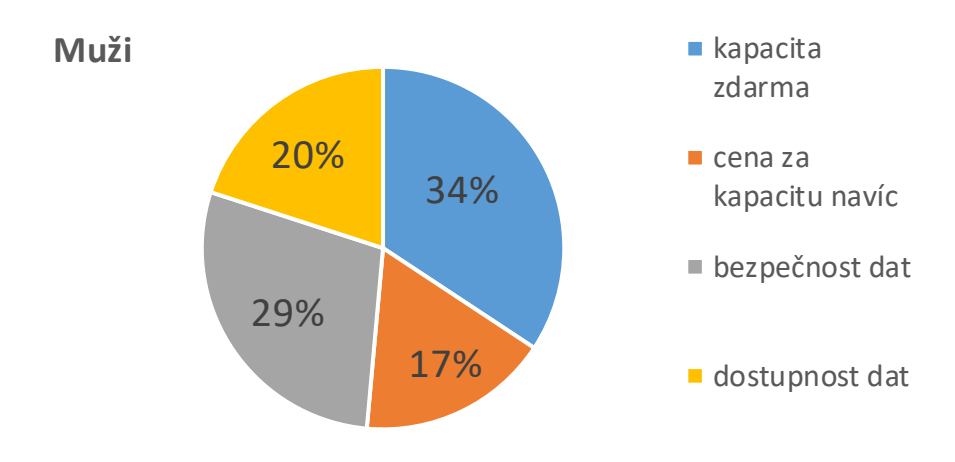

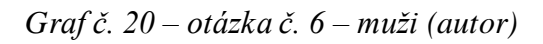

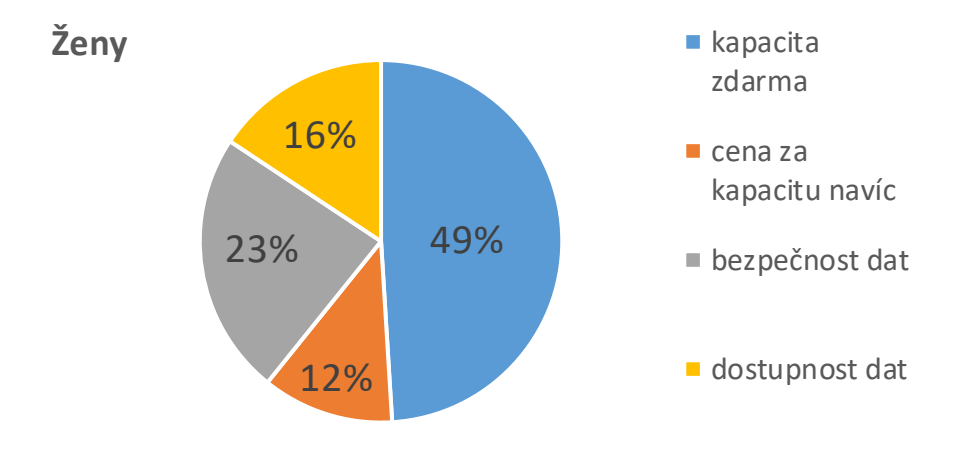

*Graf č. 21 – otázka č. 6 – ženy (autor)*

Šestá otázka nám ověřuje, který faktor je nejdůležištější pro výběr cloudového úložiště. Největší zastoupení obou pohlaví je kapacita zdarma, následované bezpečností dat. Pouze **14%** dotázaných uvedlo jako důležitý faktor **cenu za kapacitu navíc**.

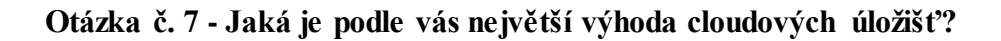

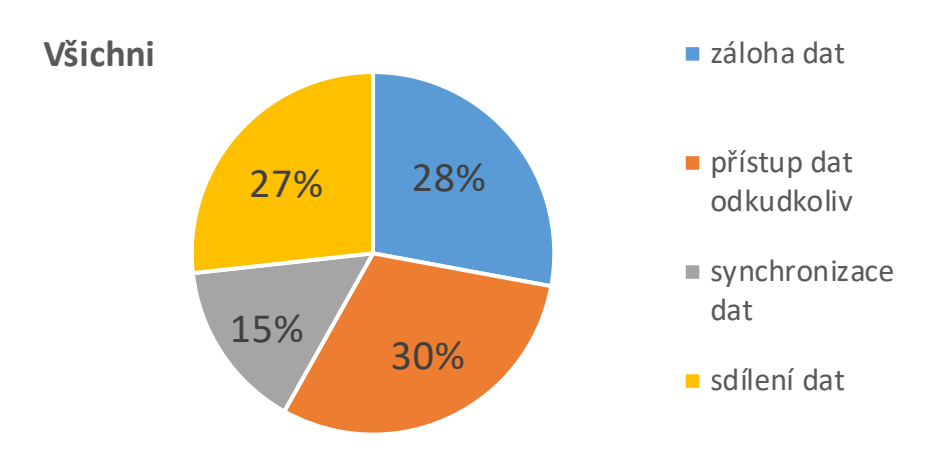

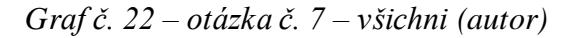

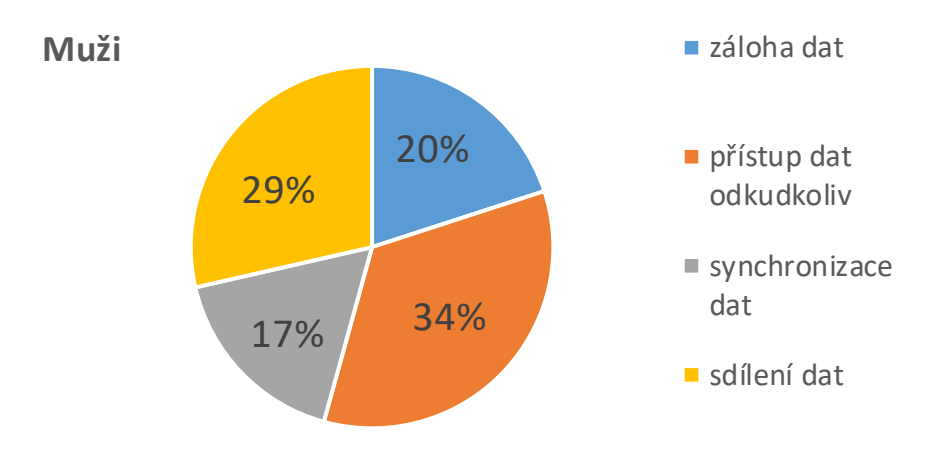

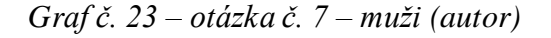

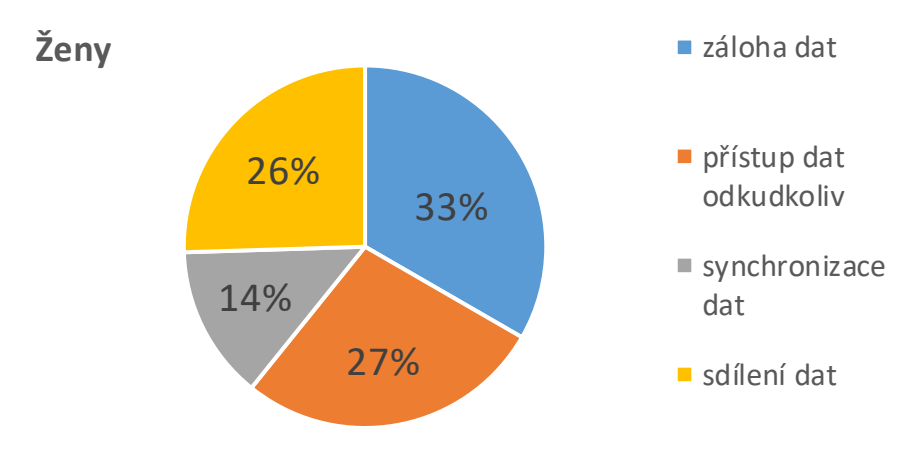

*Graf č. 24 – otázka č. 7 – ženy (autor)*

Sedmá otázka pak měla zjistit, co veřejnost považuje za největší výhodu cloudových úložišť. Tato otázka je velice zajímavá, protože se většina veřejnosti neshoduje. Pro každou skupinu je důležitý jiný faktor. Jako největší **výhodu považují muži přístup k datům odkudkoliv**. **Ženy** pak největší **výhodu vidí v zálohování dat**.

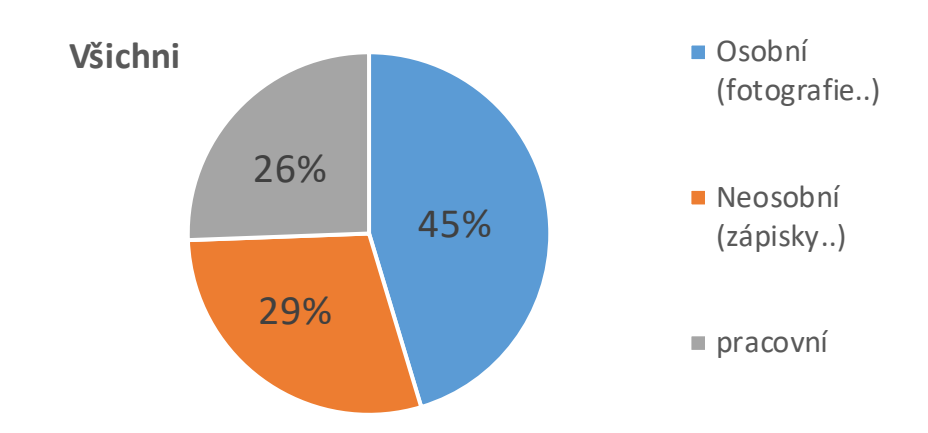

**Otázka č. 8 - Pro jaký typ dat především používáte cloudová úložiště?**

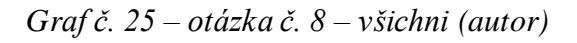

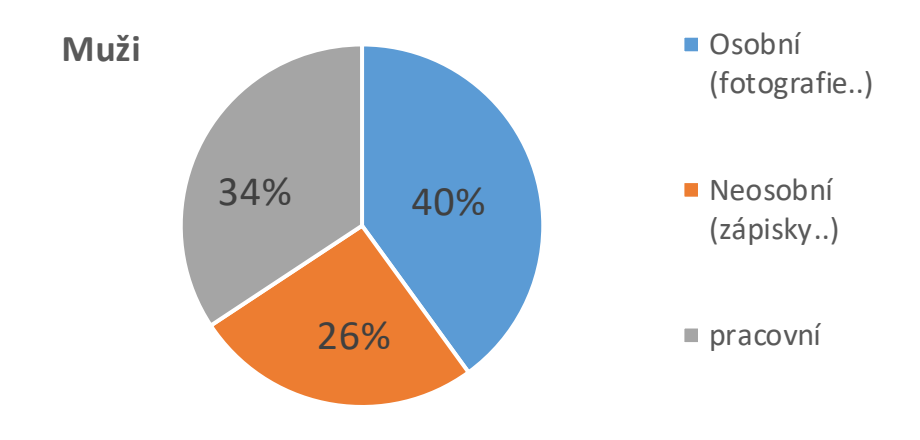

*Graf č. 26 – otázka č. 8 – muži (autor)*

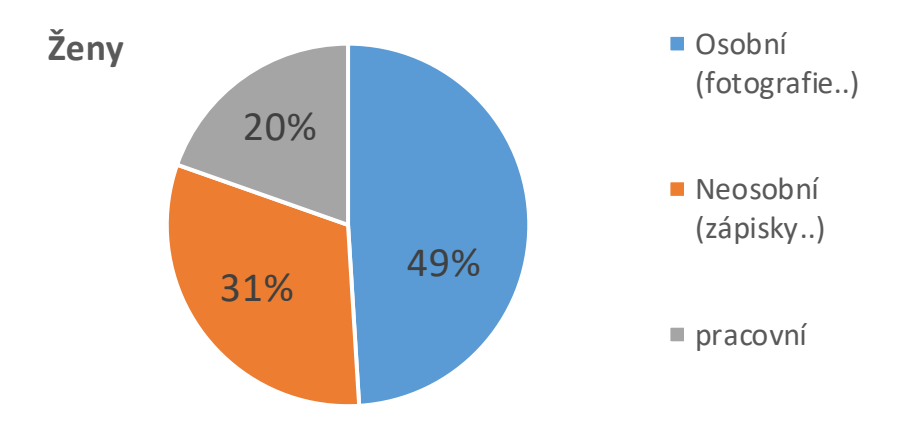

*Graf č. 27 – otázka č. 8 – ženy (autor)*

Osmá otázka nám zjišťuje, pro jaký typ dat uživatelé cloudových úložišť nejvíce používají**. Největší procento lidí používá cloudová úložiště jako zálohu osobních dat** typu fotografie, videa. Následují data neosobní typu zápisků, multimédií a nejmémně zálohují pracovní věci. Ženy pak mají mírnou převahu v zálohování osobních dat nad muži.

**Otázka č. 9 - Četli jste podmínky používání daného cloudového úložiště?**

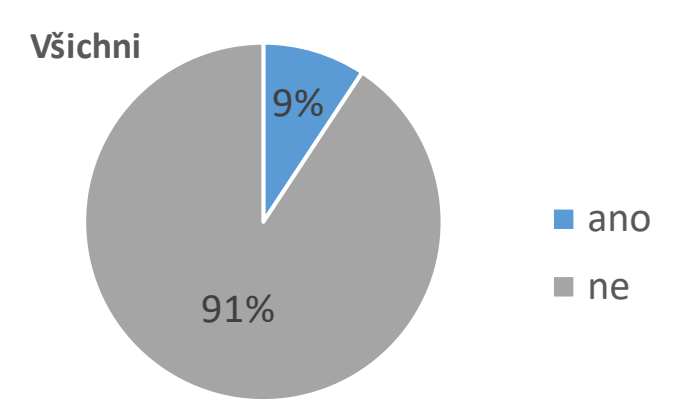

*Graf č. 28 – otázka č. 9 – všichni (autor)*

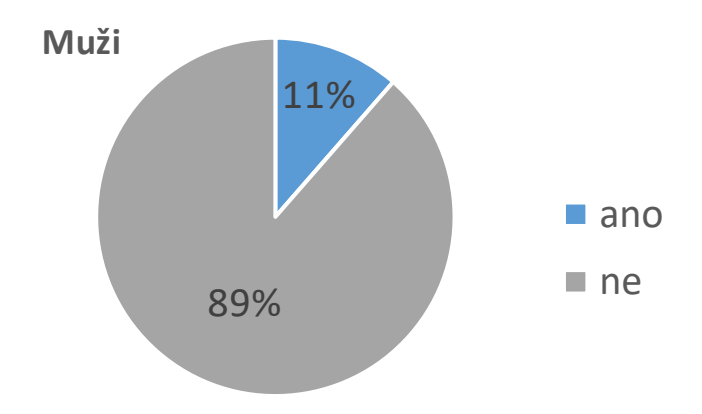

*Graf č. 29 – otázka č. 9 – muži (autor)*

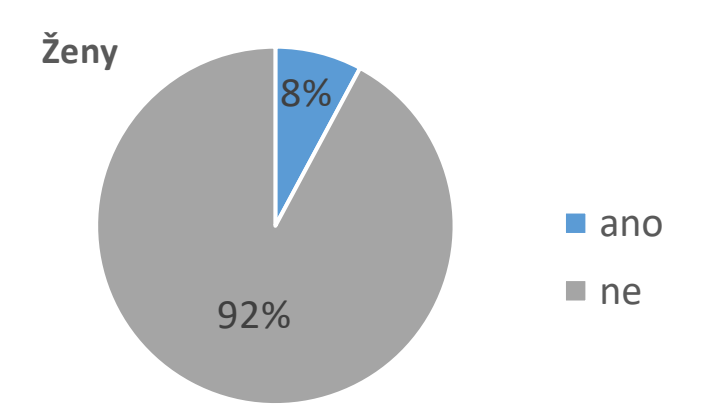

*Graf č. 30 – otázka č. 9 – ženy (autor)*

Poslední otázka nám zjišťuje, jak velké procento lidí čte podmínky používání. Z výsledku lze zjistit celkem velkou nezodpovědnost uživatelů. Myslím si, že to je spojeno se čtením podmínek jako takových, a nesouvisí to přímo s cloudovými úložišti. Možným důsledkem pak můžou být příliš **zdlouhavé a složité podmínky poskytovatelů**.

### <span id="page-60-0"></span>**Závěr**

V první kapitole teoretické části této bakalářské práce jsme si představili službu cloud computing, ze které vychází cloudová úložiště. Popsali jsme si modely distribucí a model používání a popsali jsme si největší výhody a nevýhody služeb cloud computingu.

V druhé kapitole jsou popsány klasická datová úložiště, bez který by vznik cloudových úložišť nebyl možný. Popsány jsou historické i současně využívané úložiště. Dozvíme se něco o vzniku a vývoji těchto úložišť a také technické údaje.

Třetí a poslední kapitola teoretické části pak popisuje cloudová úložiště, jejich bezpečnost a co to jsou datová centra. Tato kapitola je kratší, jelikož kapitola o cloud computingu úzce souvisí s cloudovými úložišti, a hodně údajů bylo popsáno první kapitole.

V první části praktické části jsou vybrány faktory a kritéria pro výběr cloudového úložiště. Cloudových úložiště jsme vybrali 4, Google Disk, Microsoft OneDrive, DropBox a Mega. Všechna tato úložiště splňovala požadavky o kapacitě zdarma, synchronizaci se všemi typy platforem a každá měla aplikaci pro chytrá zařízení. Úložiště byly zhodnoceny a bylo zmíněno několik kladů a záporů.

Výzkumné šetřetí v praktické části této práce nám sloužilo k ověření faktorů ovlivňující výběr cloudové úložiště. Dotazník nám také sloužil k oveření správnému výběru cloudových úložišť v předchozí kapitole. Všechna cloudová úložiště splňovala požadavky dotázané veřejnosti, mezi které patří hlavně kapacita zdarma nebo okamžitým přístup k datům. Za zmínku stojí někdy větší rozdíly v odpovědích mezi muži a ženy. Shodnou se pak hlavně v ceně na případné navýšení kapacity a také v nezodpovědnosti co se týče znalosti podmínek používání jednotlivých služeb.

## <span id="page-61-0"></span>**Použitá literatura**

(2) LACKO, Ľuboslav. *Osobní cloud pro domácí podnikání a malé firmy*. 1. vyd. Brno: Computer Press, 2012, 270 s. ISBN 978-80-251-3744-4.

### **Elektronické zdroje**

(1) WIKIPEDIE. *Cloud computing* [online]. 2017 [cit. 2017-04-20]. Dostupné z: https://cs.wikipedia.org/wiki/Cloud\_computing

(3) MICROSOFT AZURE. *What is cloud computing* [online]. 2017 [cit. 2017-04-20].

Dostupné z: https://azure.microsoft.com/cs-cz/overview/what-is-cloud-computing/

(4) WEBCLOUD. *Co je to cloud* [online]. [cit. 2017-04-20]. Dostupné z:

https://www.webcloud.cz/cz/o-cloudu/co-je-to-cloud

(5) ZÍTKO J. Co je to cloud computing. *Google-Apps* [online]. 2014 [cit. 2017-04-20].

Dostupné z: http://google-apps.cz/co-je-cloud-computing-jeho-vyhody-a-nevyhody-2/

(7) MÁCHA P. Historie a principy cloud computingu. *SystemOnline* [online]. 2017 [cit. 2017-04-20]. Dostupné z: https://www.systemonline.cz/virtualizace/historie-a-zakladniprincipy-cloud-computingu.htm

(8) SPRÁVA SÍTĚ. *Co je to IaaS* [online]. 2017 [cit. 2017-04-20]. Dostupné z: http://www.sprava-site.eu/iaas/

(9) SPRÁVA SÍTĚ. *Co je to PaaS* [online]. 2017 [cit. 2017-04-20]. Dostupné z: http://www.sprava-site.eu/paas/

(10) SPRÁVA SÍTĚ. *Co je to SaaS* [online]. 2017 [cit. 2017-04-20]. Dostupné z: http://www.sprava-site.eu/saas/

(11) SPRÁVA SÍTĚ. *Co je to BaaS* [online]. 2017 [cit. 2017-04-20]. Dostupné z: http://www.sprava-site.eu/baas/

(12) SPRÁVA SÍTĚ. *Co je to MaaS* [online]. 2017 [cit. 2017-04-20]. Dostupné z: http://www.sprava-site.eu/maas/

(13) SPRÁVA SÍTĚ. *Co je to CaaS* [online]. 2017 [cit. 2017-04-20]. Dostupné z: http://www.sprava-site.eu/Caas/

(14) ZIKMUND M. Co je to cloud computing*. Businessvize.* [online]. 2010 [cit. 2017-04-

20]. Dostupné z: http://www.businessvize.cz/software/co-je-to-cloud-computing-a-proc-seo-nem-mluvi

(15) WIKIPEDIE. *Datové médium* [online]. 2016 [cit. 2017-04-20]. Dostupné z: https://cs.wikipedia.org/wiki/Datové\_médium

(17) KUČERA J. Historie paměťových přenosných médií*. Fakulty Informatiky MU* [online]. [cit. 2017-04-20]. Dostupné z:

http://www.fi.muni.cz/usr/jkucera/pv109/2003/xkutner-esej.htm

(18) WIKIPEDIE. *Děrná páska* [online]. 2015 [cit. 2017-04-20]. Dostupné z:

https://cs.wikipedia.org/wiki/Děrná\_páska

(20) WIKIPEDIE. *Bubnová magnetická paměť* [online]. 2016 [cit. 2017-04-20]. Dostupné z: https://cs.wikipedia.org/wiki/Bubnová\_magnetická\_paměť

(22) WIKIPEDIE. *Magnetická páska* [online]. 2017 [cit. 2017-04-20]. Dostupné z: https://cs.wikipedia.org/wiki/Magnetick%C3%A1\_p%C3%A1ska

(24) WIKIPEDIE. *Bernoulliho disk* [online]. 2013 [cit. 2017-04-20]. Dostupné z: https://cs.wikipedia.org/wiki/Bernoulliho\_disk

(26) TIŠNOVSKÝ P. Magnetické paměti pro trvalý záznam dat. *Root* [online]. 2008 [cit. 2017-04-20]. Dostupné z: https://www.root.cz/clanky/magneticke-pameti-pro-trvalyzaznam-dat/

(28) WIKIPEDIE. *Kompaktní disk* [online]. 2016 [cit. 2017-04-20]. Dostupné z: https://cs.wikipedia.org/wiki/Kompaktní\_disk

(30) TIŠNOVSKÝ P. Vývoj optických pamětí. *Root* [online]. 2008 [cit. 2017-04-20].

Dostupné z: https://www.root.cz/clanky/vyvoj-optickych-pameti-od-dvd-k-blu-ray/

(32) WIKIPEDIE . *Vývoj optických pamětí* [online]. 2017 [cit. 2017-04-20]. Dostupné z: https://cs.wikipedia.org/wiki/Pevný\_disk

(33) KOČÍ M. Okno do historie*. PC Tuning* [online]. 2011 [cit. 2017-04-20]. Dostupné z: http://pctuning.tyden.cz/component/content/article/1-aktualni-zpravy/22870-okno-dohistorie-prvni-pevny-disk-vazil-pres-tunu-a-mel-kapacitu-4-4-mb

(36) PFEINER R. Vše, co jste chtěli vědět o SSD*. Svět hardware* [online]. 2010 [cit. 2017- 04-20]. Dostupné z: http://www.svethardware.cz/vse-co-jste-chteli-vedet-o-ssd/26524 (38) HOŠEK R. SSD Disky. *Hobbyland* [online]. 2016 [cit. 2017-04-20]. Dostupné z: http://www.hobbyland.cz/news/ssd-disky-vyhody-a-nevyhody/

(39) ZÁCHRANA-DAT-FLASH. *Jak funguje flash paměť* [online]. [cit. 2017-04-20]. Dostupné z: http://www.zachrana-dat-flash.cz/flash-pameti

(40) WIKIPEDIE. *USB flash disk* [online]. 2016 [cit. 2017-04-20]. Dostupné z: https://cs.wikipedia.org/wiki/USB\_flash\_disk

(42) WIKIPEDIE. *Paměťová karta* [online]. 2017 [cit. 2017-04-20]. Dostupné z: https://cs.wikipedia.org/wiki/Paměťová\_karta

(49) FAJMON M. Velké srouvnání cloudových úložišť*. Mobilenet* [online]. 2016 [cit. 2017-04-20]. Dostupné z: https://mobilenet.cz/clanky/velke-srovnani-cloudovych-ulozistktere-je-nejlepsi-30300/2-mega-google-disk-onedrive-icloud-drive (50) SNOWDEN J. Cloud storage: What is it and how does it work? *How it works daily* [online]. 2016 [cit. 2017-04-20]. Dostupné z: https://www.howitworksdaily.com/cloud-storage-what-is-it-and-how-does-it-work/ (53) SKRBLÍK. *Cloudová úložiště 2017* [online]. 2017 [cit. 2017-04-20]. Dostupné z: http://www.skrblik.cz/telefon/internet/cloudova-uloziste/

# <span id="page-64-0"></span>**Seznam použitých obrázků**

(6) Obrázek č. 1 - *cloud computing* – [cit. 2017-04-20]. Dostupné z: http://imavex.vo.llnwd.net/o18/clients/tayloredsystems/images/Products/What-is-cloudcomputing.png (45) Obrázek č. 2 - *hybridní cloud computing* [cit. 2017-04-20]. Dostupné z: http://www.ofekcloud.com/media/images/hybrid\_cloud\_hosting.png (16) Obrázek č. 3 – *děrný štítek* [cit. 2017-04-20]. Dostupné z: http://www.svethardware.cz/historie-a-soucasnostdatovychulozist/23935/galerie/d%C4%9Brn%C3%BD\_stitek.jpg (19) Obrázek č. 4 – *děrná páska* [cit. 2017-04-20]. Dostupné z: https://cs.wikipedia.org/wiki/D%C4%9Brn%C3%A1\_p%C3%A1ska#/media/File:PaperTa pes-5and8Hole.jpg (21) Obrázek č. 5 – *bubnová magnetická paměť* [cit. 2017-04-20]. Dostupné z: https://upload.wikimedia.org/wikipedia/commons/thumb/d/d2/Pamiec\_bebnowa\_1.jpg/300 px-Pamiec\_bebnowa\_1.jpg (23) Obrázek č. 6 – *magnetická páska* [cit. 2017-04-20]. Dostupné z: https://cs.wikipedia.org/wiki/Magnetick%C3%A1\_p%C3%A1ska#/media/File:Kaseta\_ma gnetofonowa\_ubt.jpeg (25) Obrázek č. 7 – *Bournelliho disk* [cit. 2017-04-20]. Dostupné z: http://www.obsoletemedia.org/wp-content/uploads/2013/04/Bernoulli-disk-5.25-inch.png (27) Obrázek č. 8 – *diskety o velikosti 8", 5¼", a 3½"* [cit. 2017-04-20]. Dostupné z: https://upload.wikimedia.org/wikipedia/commons/a/aa/Floppy\_disk\_2009\_G1.jpg (29) Obrázek č. 9 – *CD* [cit. 2017-04-20]. Dostupné z: http://pngimg.com/uploads/compact\_disc/compact\_disc\_PNG8747.png (31) Obrázek č. 10 – *DVD* [cit. 2017-04-20]. Dostupné z:

https://interlink-static2.tsbohemia.cz/verbatim-dvd-r-4-7gb-16x-spindl-100pack-56424avjpg-big\_ies766762.jpg

(34) Obrázek č. 11 – *současný standartní pevný disk* [cit. 2017-04-20]. Dostupné z: http://www.geutebrueck.com/media/\_public/products/images\_download/HDD\_3TB\_S-

ATA-SG\_5.41001\_d.jpg

(35) Obrázek č. 12 – *srovnání disku IBM 350 a současného pevného disku* [cit. 2017-04-20]. Dostupné z:

https://www.pcworld.co.nz/article/images/200x200/dimg/Data%20storage-3.png

(37) Obrázek č. 13 – *srovnání SSD a HDD* [cit. 2017-04-20]. Dostupné z: [http://pctuning.tyden.cz/ilustrace3/hort/zajimavosti\\_ssd/hdd\\_vs\\_ssd\\_1.jpg](http://pctuning.tyden.cz/ilustrace3/hort/zajimavosti_ssd/hdd_vs_ssd_1.jpg) (41) Obrázek č. 14 – *Usb flash disk* [cit. 2017-04-20]. Dostupné z: <http://www.usbcompany.co.uk/wp-content/uploads/2009/05/usb-technology.jpeg> (43) Obrázek č. 15 – *Druhy paměťových karet* [cit. 2017-04-20]. Dostupné z: [http://img.mobilyservis.cz/images/pametove\\_karty.gif](http://img.mobilyservis.cz/images/pametove_karty.gif) (51) Obrázek č. 16 – *cloudové úložiště* [cit. 2017-04-20]. Dostupné z: <http://www.hoffman-info.com/wp-content/uploads/2014/08/dropbox-cloud-storage.jpg> (52) Obrázek č. 17 – *jedno z datových center společnosti Google* [cit. 2017-04-20]. Dostupné z: <http://i.i.cbsi.com/cnwk.1d/i/tim/2012/10/17/google-datacenter-people-02.jpg> (44) Obrázek č. 18 – *logo úložiště Disk Google* [cit. 2017-04-20]. Dostupné z: [https://upload.wikimedia.org/wikipedia/commons/d/da/Google\\_Drive\\_logo.png](https://upload.wikimedia.org/wikipedia/commons/d/da/Google_Drive_logo.png) (46) Obrázek č. 22 – *logo úložiště OneDrive* [cit. 2017-04-20]. Dostupné z: <http://www.mobinfo.cz/foto/2014/01/OneDrive-Logo.png> (47) Obrázek č. 25 – *logo úložiště Dropbox* [cit. 2017-04-20]. Dostupné z: <https://cfl.dropboxstatic.com/static/images/brand/dropbox-vfl5EANPh.gif> (48) Obrázek č. 29 – *logo úložiště Mega* [cit. 2017-04-20]. Dostupné z: [https://upload.wikimedia.org/wikipedia/commons/thumb/5/57/01\\_mega\\_logo.svg/1280px-](https://upload.wikimedia.org/wikipedia/commons/thumb/5/57/01_mega_logo.svg/1280px-01_mega_logo.svg.png)

[01\\_mega\\_logo.svg.png](https://upload.wikimedia.org/wikipedia/commons/thumb/5/57/01_mega_logo.svg/1280px-01_mega_logo.svg.png)

**Autor práce je také autorem obrázků č. 19,20,21,23,24,26,27,28,30,31,32. Autor práce je také autorem všech tabulek a grafů v práci.**

# <span id="page-66-0"></span>**Anotace**

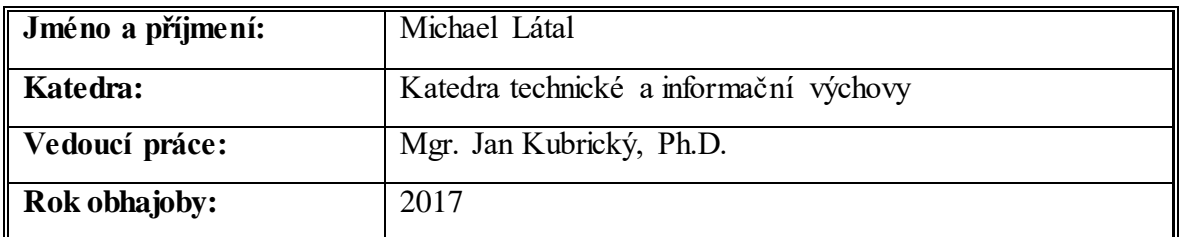

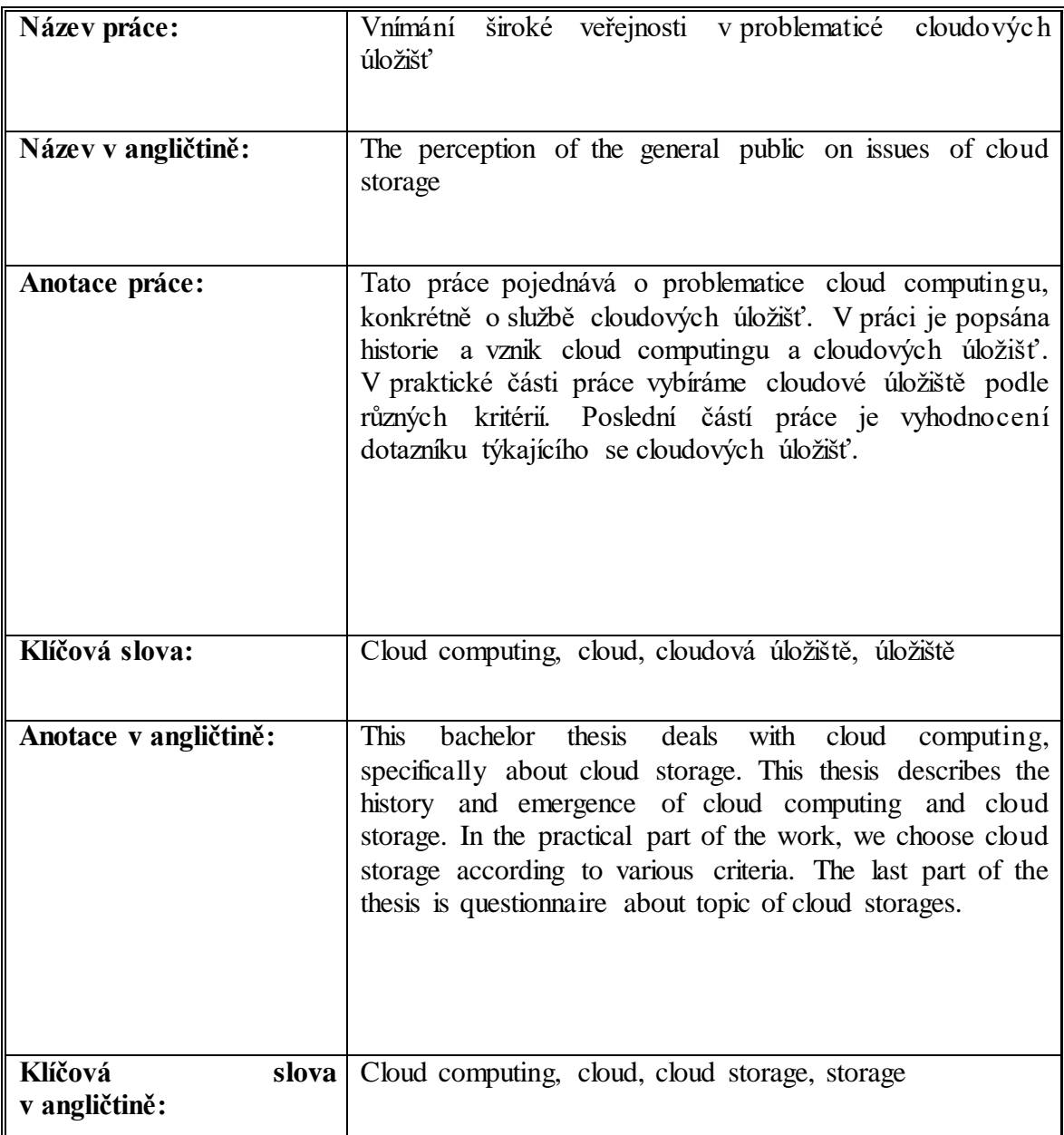

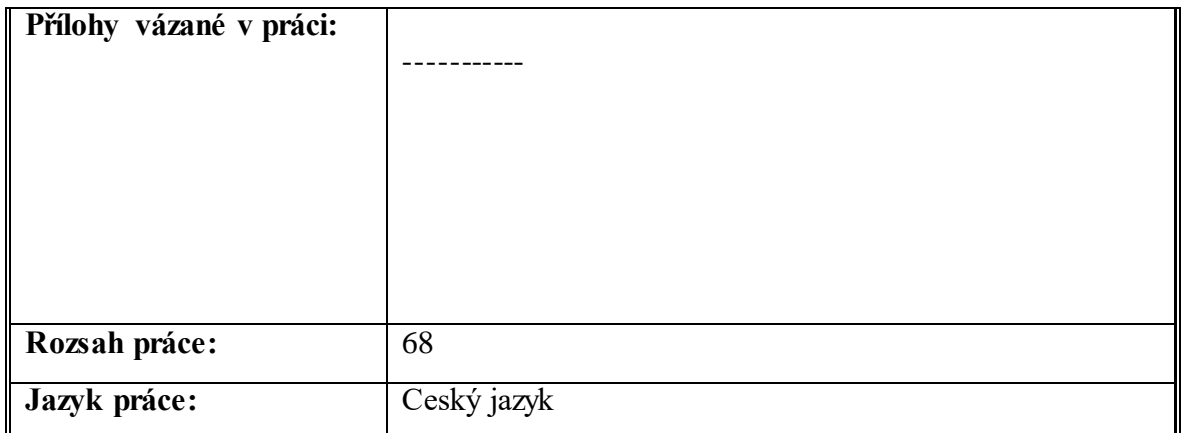